# Release Notes Self Service Education

Release 2015-12 V2 5 december 2015

# <span id="page-1-0"></span>Inhoudsopgave

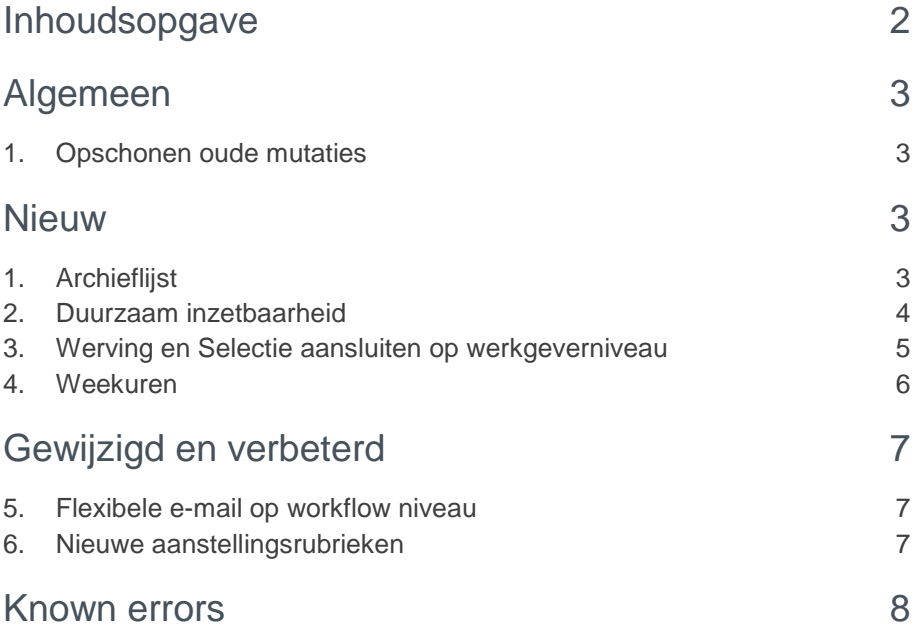

**Deze release bevat diverse verbeteringen, die hierna zijn beschreven. Dit document bevat een beschrijving van nieuwe functionaliteiten en verbeteringen in deze release. De wijzigingen komen deels voort uit meldingen van onze klanten. Waar het relevant is, verwijzen wij met een nummer in de paragraaftitels naar ons interne systeem waarin meldingen van klanten worden geregistreerd.**

# <span id="page-2-0"></span>Algemeen

### <span id="page-2-1"></span>1. Opschonen oude mutaties

In de release notes van oktober 2015 hebben we gemeld dat we om performance redenen periodiek de database van Self Service zullen opschonen.

We hebben namelijk in mei geconstateerd dat er klanten zijn die erg veel oude mutaties open hebben staan. Deze vormen een onnodige belasting op Self Service.

Om dit te verminderen zouden we in oktober alle **openstaande** mutaties van vóór 1 januari 2014 verwijderen. Deze actie is nog niet uitgevoerd. Wij zullen de opschoonactie alsnog uitvoeren op 10 december 2015.

Alle mutaties ouder dan 1 januari 2014 zijn hierna niet meer aanwezig en dus niet meer opvraagbaar. **Dit betreft uitsluitend mutaties die niet geheel afgerond zijn.** Afgeronde mutaties staan, omwille van audits, nog in het systeem. **Openstaande** mutaties van na 31 december 2013 kunt u nog terugzien.

## <span id="page-2-2"></span>**Nieuw**

### <span id="page-2-3"></span>1. Archieflijst

Wij zijn continu bezig met het onderzoeken van de performance van Self Service. Een veel gehoorde klacht is de trage archieflijst. De performance van deze lijst laat te wensen over. Een gevolg hiervan is dat de hele applicatie bij andere gebruikers trager reageert omdat de server aan het rekenen is voor de archieflijst.

Bij de professionals bijvoorbeeld is de lijst vaak erg lang, wat veel rekenkracht vraagt. Om deze lijst te verbeteren hebben we de volgende wijzigingen doorgevoerd:

- 1. De lijst wordt in eerste instantie leeg getoond. U dient de lijst eerst te filteren voordat hij opgehaald wordt. Door filters te gebruiken wordt het resultaat een stuk kleiner en daarmee ook de reactietijd van de lijst en de performance van de server.
- 2. Het totaal aantal paginanummers en het aantal formulieren (resp. onder en bovenaan de lijst) is niet meteen zichtbaar. U ziet alleen nog op welke pagina u zich bevindt. Om deze cijfers te kunnen berekenen is veel rekenkracht van de server nodig.

Omdat deze cijfers soms nodig zijn om te rapporteren, hebben wij deze onder een knop 'verborgen'. Wanneer u op deze knop drukt, ziet u alsnog hoeveel formulieren er in de lijst aanwezig zijn. Hierdoor wordt de rekenkracht alleen gebruikt wanneer u dit cijfer ook echt nodig heeft en niet voor elke keer dat de lijst zich opent.

Pagina 1 ...

Pagina 1 van 10 (241 formulieren)

<span id="page-3-0"></span>*Afb. 1 oude informatie in de archieflijst Afb. 2 nieuwe informatie in de archieflijst*

### 2. Duurzaam inzetbaarheid

#### Waarom

Voor het HBO kan een medewerker gebruik maken van duurzame inzetbaarheid. Dit betekent dat een medewerker recht heeft op bepaalde uren per jaar die hij in kan zetten om zichzelf te ontwikkelen en zo duurzaam inzetbaar te blijven in het onderwijs.

#### Uw actie

Om ervoor te zorgen dat de medewerker in Self Service zijn duurzame inzetbaarheid in kan vullen, kunt u een G- formulier aanmaken. Hierop kunt u de volgende rubrieken plaatsen met de weergave 'read only'. De waardes in deze rubrieken komen uit HR Core Education en zijn niet aanpasbaar.

- Startdatum (rubriek ZYXCBEGDAT)
- Einddatum (rubriek ZYXCENDDAT)
- Totaal besteedbaar (rubriek ZYXCTEBEST)

De volgende rubrieken kunt u op het formulier plaatsen met de weergave 'input'. Deze waardes kan de gebruiker op eigen initiatief invullen. Indien er al een waarde in HR Core Education bekend is, dan zal deze waarde voor ingevuld worden. De gebruiker kan deze waarde vervolgens zelf aanpassen.

- Sparen (ZYXCSPAREN)
- Bestedingsdoel 1 (ZYXCDOEL01)
- Besteed 1 (ZYXCBEST01)
- Bestedingsdoel 2 (ZYXCDOEL02)
- Besteed 2 (ZYXCBEST02)
- Bestedingsdoel 3 (ZYXCDOEL03)
- Besteed 3 (ZYXCBEST03)
- Bestedingsdoel 4 (ZYXCDOEL04)
- Besteed 4 (ZYXCBEST04)
- Bestedingsdoel 5 (ZYXCDOEL05)

# raei

- Besteed 5 (ZYXCBEST05)
- Bestedingsdoel 6 (ZYXCDOEL06)
- Besteed 6 (ZYXCBEST06)

## <span id="page-4-0"></span>3. Werving en Selectie aansluiten op werkgeverniveau

#### Waarom

Op dit moment is het mogelijk om de Raet applicatie Werving en Selectie aan te sluiten op bedrijfsniveau.

Verschillende klanten hebben verzocht dit ook mogelijk te maken op werkgeverniveau. Hierdoor is het mogelijk om per werkgever een aparte Werving en Selectie applicatie aan te sluiten.

#### Uw actie

U kunt nu per werkgever de inloggegevens van Werving en Selectie opgeven. Hiervoor selecteert u een werkgever uit de werkgeverlijst in **Beheer > Systeem > Werkgeversgegevens muteren**. U krijgt een scherm t zien waarin u de gegevens kunt invullen.

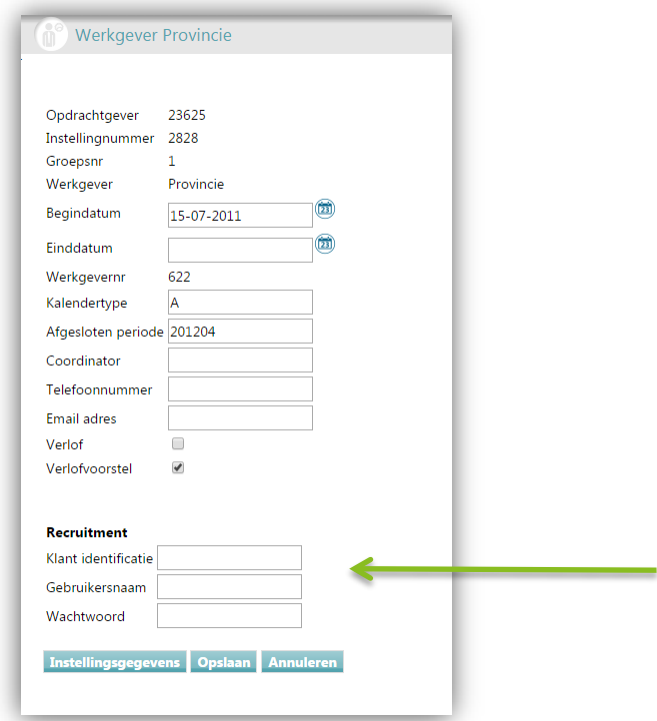

#### *Afb. 3 Inloggegevens voor Werving en Selectie*

Wanneer u geen inloggegevens van een werkgever invult, maar wel de inloggegevens op bedrijfsniveau, dan gebruikt Self Service voor de werkgevers waar

geen inloggegevens opgegeven zijn, de inloggegevens op bedrijfsniveau. Het is dus niet noodzakelijk om alle werkgevers op te geven.

Op het formulier voor vacatures moet u de werkgever opnemen. Dit doet u door rubriek VC0020 op te nemen op het formulier. Deze moet op type 'werkgever' staan. U kunt in rubriek VC0020 eventueel een werkgever vooringevuld opgeven. Hiervoor is een nieuwe gebruikersfunctie gecreëerd:

• GF\_UserEmployer()

U kunt dit in een javascript opnemen in de rubriek bij pre-bewerking. Hieronder een voorbeeld, die de rubriek alleen vult als er nog niets instaat:

var a = v\_VC0020#; if(a=="){var a=GF\_UserEmployer()} else{a}; return(a);

Deze functie zoekt de werkgever die hoort bij de gebruiker die de mutatie voor een vacature aanmaakt. Als er geen resultaat komt, dan kunt u de werkgever alsnog invullen door in de keuzelijst de werkgever te kiezen.

Als de werkgever ingevuld is bij de vacature, dan worden in het proces 'aannemen kandidaat' de aan te nemen kandidaten gezocht in Werving en Selectie die bij deze werkgever is ingevuld.

Als de werkgever niet is ingevuld bij de vacature, of wanneer de ingevulde werkgever niet bekend is, dan zal de aan te nemen kandidaten gezocht worden in Werving en Selectie die op bedrijfsniveau is ingericht. Is hier niets ingericht, dan resulteert dit in een lege kandidatenlijst.

#### Known issues

Voor een professional is het voor ons niet mogelijk om de bijhorende werkgever op te halen via de nieuwe gebruikersfunctie. Deze is alleen bekend bij een medewerker en een manager. Een professional zal de werkgever dus altijd in de keuzelijst moeten selecteren.

### <span id="page-5-0"></span>4. Weekuren

#### Waarom

In HR Core Education is het mogelijk om per medewerker vast te leggen hoeveel uren deze werkt per week per een bepaalde datum. Vanaf deze release zijn de rubrieken om dit vast te leggen ook in Self Service beschikbaar.

Het betreft de rubrieken:

- ZYVUBEGDAT (begindatum)
- ZYVUURENPW (weekuren).

#### Known issue

Op dit moment accepteert HR Core Education alleen de volgende waardes voor de rubriek weekuren:

- $36$
- 36,86
- 38
- 40

# **TAP**

Na aanlevering van de rubrieken door HR Core Education zijn de mogelijke waardes (zie bovenstaande lijst) als keuzelijst beschikbaar in Self Service.

Wanneer u deze keuzelijst gebruikt, dan zult u zien dat de waarde met een decimaal (36,86) gesplitst wordt in twee delen, namelijk 36 en 86. Het doorsturen van waarde 86 resulteert tot een uitval van de mutatie.

Op dit moment adviseren wij daarom om deze rubrieken nog niet te gebruiken binnen Self Service. Wij zoeken naar een oplossing voor dit probleem. Wilt u de rubrieken toch in gebruik nemen, of deze alvast op een formulier plaatsen om het formulier in een later stadium te gebruiken, dan kan dat, maar let er dan op dat het ingeven van een verkeerde waarde kan leiden tot uitval van de mutatie.

U kunt deze gegevens opnemen in het formulier dat u gebruikt voor het maken van een nieuwe medewerker zodat deze gegevens tijdens het aannemen van een medewerker gevuld kunnen worden. Bij de begindatum vult u de datum in dienst in. Daarnaast kunt u deze gegevens eventueel ook op een apart formulier van het type G opnemen.

## <span id="page-6-0"></span>Gewijzigd en verbeterd

### <span id="page-6-1"></span>5. Flexibele e-mail op workflow niveau

#### Waarom

In de vorige release notes hebben we aangegeven dat het niet mogelijk is om zowel templates voor e-mails als templates voor een document in één workflow te gebruiken. Wij hebben het nu in deze release mogelijk gemaakt om binnen één workflow beide templates te maken.

#### Uw actie

U kunt in de mergefunctie, het bestandsformaat zetten op het formaat waarop u uw documenten gegenereerd wilt hebben. U hoeft niets in te stellen voor templates die u gebruikt voor e-mails. Deze zetten wij automatisch om naar HTML.

### <span id="page-6-2"></span>6. Nieuwe aanstellingsrubrieken

#### Waarom

In HR Core Education zijn in de release van augustus in aanstellingen drie nieuw velden toegevoegd.

In Self Service konden deze nieuwe rubrieken tot nu toe alleen gebruikt worden in het formulier voor een nieuwe aanstelling. Daarnaast waren deze velden niet zichtbaar in de pop-up bij de aanstelling details.

#### Uw actie

Vanaf deze release kunnen deze rubrieken worden toegevoegd op alle formulieren van het type aanstelling. Deze velden worden dan ook meegenomen in het export proces naar HR Core Education.

De rubriek ZYZAWTFUUR (uren per week) is alleen van toepassing voor het primair onderwijs en wordt berekend in HR Core Education. Daarom kunt u, indien gewenst, dit veld opnemen als 'read only'.

Tevens zijn deze rubrieken zicht gemaakt in de pop-up bij de aanstelling detail, op de aanstellingsformulieren en op de medewerkerkaart.

| Rubriek(en)           |                                      |                          |               |
|-----------------------|--------------------------------------|--------------------------|---------------|
| Rubriekcode GS Prompt |                                      | Lengte Omschrijving      | Stam Variabel |
|                       | ZYZAKETENB DV Volgnummer ketenbedi 4 | Volgnummer ketenbeding 1 |               |
|                       | ZYZASRTCON DV Soort contract         | Soort contract           |               |
|                       | ZYZAWTFUUR DV Uren per week          | Uren per week            |               |

<span id="page-7-0"></span>*Afb. 4 Nieuwe aanstellingsrubrieken*

## Known errors

**Raet voert voor elke release testen uit van nieuwe en vernieuwde functionaliteiten. Ook aangrenzende functies ondergaan soortgelijke tests om te bepalen of deze nog correct werken. Het release team bespreekt deze ervaringen en bevindingen. Bevindingen die wij niet in deze release kunnen oplossen en mogelijkerwijs invloed hebben op functionaliteit die u gebruikt, vermelden wij in dit hoofdstuk. Indien nodig vindt u hier de beschrijving van een alternatieve oplossing.**

Er zijn geen known errors.

# Release Notes Self Service Education

Release 2015-11 7 november 2015

# Inhoudsopgave

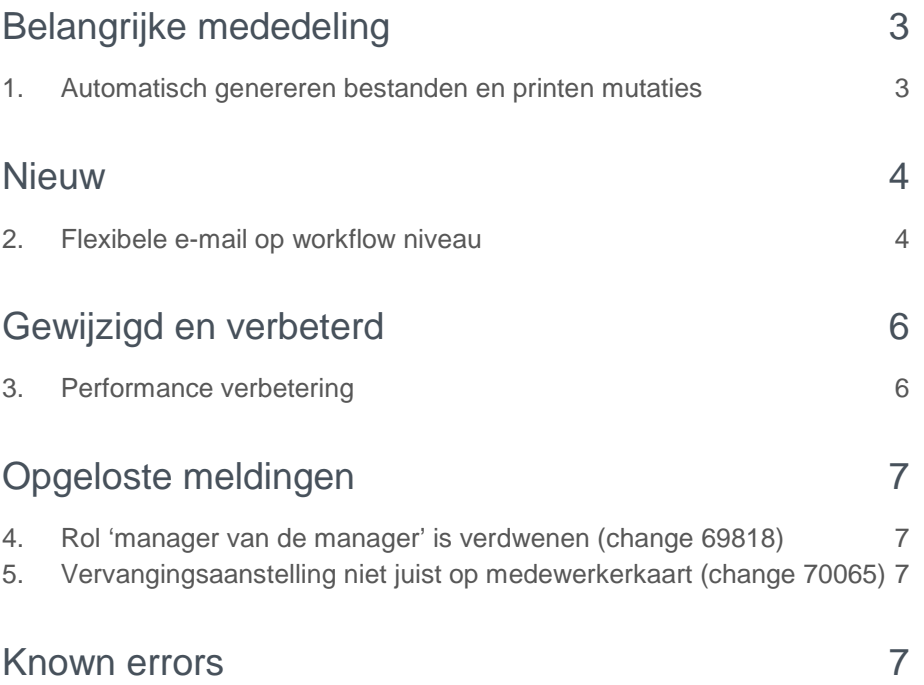

**Deze release bevat diverse verbeteringen, die hierna zijn beschreven. Dit document bevat een beschrijving van nieuwe functionaliteiten en verbeteringen in deze release. De wijzigingen komen deels voort uit meldingen van onze klanten. Waar het relevant is, verwijzen wij met een nummer in de paragraaftitels naar ons interne systeem waarin meldingen van klanten worden geregistreerd.**

# <span id="page-10-0"></span>Belangrijke mededeling

### <span id="page-10-1"></span>1. Automatisch genereren bestanden en printen mutaties

Regelmatig krijgen wij de vraag waarom het genereren van bestanden bij workflows en het printen van mutaties soms zo lang duurt. Om u een beeld te geven hoe dit komt en om uw hulp te vragen dit proces te versnellen, volgt hier een korte uitleg.

Binnen Youforce Document Generator worden documenten gegenereerd voor verschillende modules. Self Service is er hier een van, maar ook bijvoorbeeld Flex Benefits en Verzuim Management maken hier gebruik van.

Self Service maakt gebruik van de Youforce Document Generator voor het genereren van bijlages voor de workflow en e-mails, maar ook voor het printen van de mutaties. Afhankelijk van de grootte van het te genereren bestand duurt dit genereren soms lang en soms kort.

Wanneer er meerdere klanten meerdere grotere bestanden tegelijkertijd willen genereren, dan moet een bestand wachten totdat het wordt verwerkt. Bij grote bestanden kan dit soms wel even duren. Voorheen toonde Self Service een time-out wanneer het genereren en/of het wachten te lang duurde. Nu zorgen we ervoor dat de huidige workflowstap afgerond wordt. De documenten worden nog steeds stuk voor stuk verwerkt, maar er vindt geen time-out meer plaats.

Uit ervaring weten wij dat er vooral aan het einde van het jaar veel documenten worden gegenereerd. Bijvoorbeeld het pinten van mutaties wordt dan veelvuldig toegepast.

Wij zijn aan het inventariseren hoe we dit proces kunnen versnellen. Tot die tijd willen wij u vragen om uw verzoeken voor het printen van mutaties te beperken en indien mogelijk niet te groot te maken. Hierdoor verbeteren we het proces zodat u sneller over uw gegevens kunt beschikken.

Alvast hartelijk dank voor uw medewerking.

## <span id="page-11-0"></span>**Nieuw**

### <span id="page-11-1"></span>2. Flexibele e-mail op workflow niveau

Vanaf deze release kunt u flexibele e-mails ook op workflow niveau inrichten. Hiervoor dient u ook Youforce Document Generator af te nemen.

Er zijn nu verschillende mogelijkheden voor het versturen van e-mails:

Bestaand:

- 1. **Standaard e-mail**: Bij het versturen van informatie -, notificatie of aanvullende e-mails, wordt een standaard e-mail verstuurd.
- 2. **Flexibele e-mails op werkgeverniveau**: Bij flexibele e-mails op werkgeverniveau wordt bij het versturen van informatie -, notificatie - of aanvullende e-mails, de ingerichte e-mail verstuurd.

Nieuw:

3. **Flexibele e-mails op workflow niveau**: Bij flexibele e-mails ingericht in een workflow wordt, voor het deel dat u ingericht heeft, de flexibele e-mail verstuurd. Voor alles wat u niet in deze of een andere workflow inricht, wordt de flexibele e-mail op werkgeverniveau of de standaard e-mail verstuurd. U bent dus niet verplicht bij elke workflow een flexibele e-mail in te richten.

U kunt zoals gewoonlijk een template aanmaken voor een formulier of dialoog. Dit doet u in Youforce Document Generator. Wanneer u nu naar de instellingen voor de workflow gaat, dan kunt u e-mails instellen bij de workflow.

Voorheen plaatste u bij de notificatie - en informatie e-mails een vinkje wanneer u deze wilde instellen. Nu krijgt u bij beide opties twee extra velden (Afb.01):

- Kies uw template
- Onderwerp e-mail

U kunt deze velden leeg laten of vullen.

- Wanneer beide velden gevuld zijn, wordt de e-mail op workflow niveau verstuurd.
- Zijn beide velden leeg, dan wordt als deze ingericht is, de e-mail op werkgeverniveau verstuurd. Is de e-mail op werkgeverniveau niet ingericht, dan wordt de standaard e-mail verstuurd.

# raei

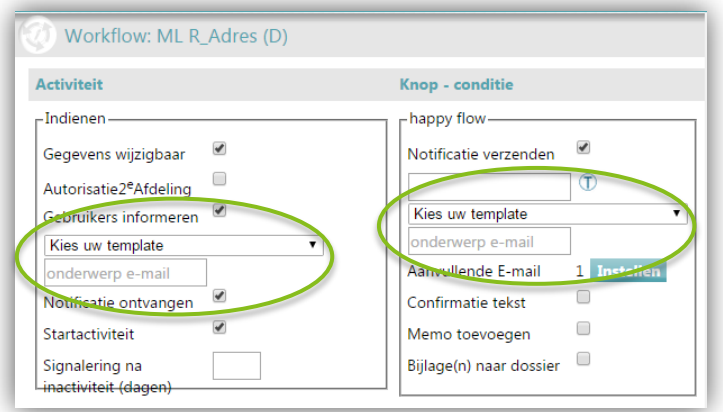

*Afb. 01 Nieuwe inrichting met twee extra velden*

Ook voor de aanvullende e-mail maakt u gebruik van een template. Als u een template heeft gekozen, wordt het onderwerp veld actief en kunt u een onderwerp voor de e-mail opgeven (Afb. 02).

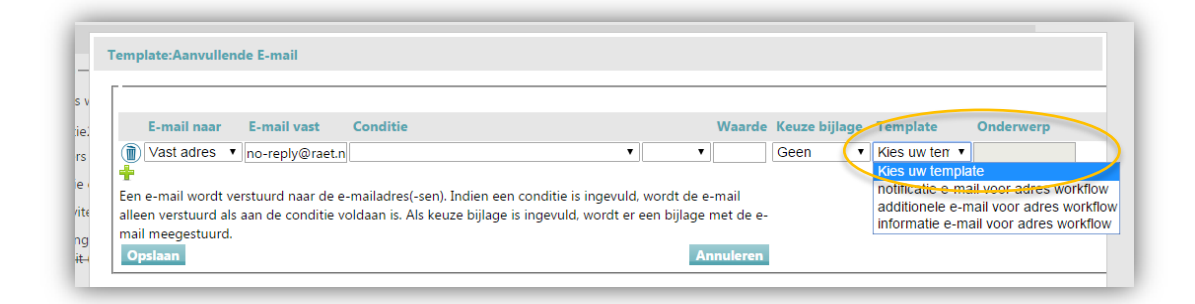

*Afb. 02 Kies een template. Het onderwerp veld wordt vervolgens geactiveerd zodat u deze ook kunt opgeven.* 

#### Known issue

Het is nu niet mogelijk om binnen een workflow zowel e-mail templates als gewone templates te gebruiken. Wanneer u een template aanmaakt ten behoeve van e-mail, dan dient u nu het bestandsformaat op 'HTML' te zetten (Afb.03).

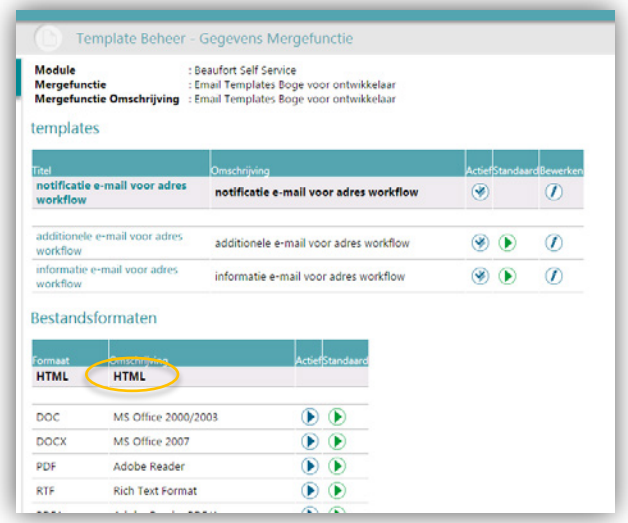

#### *Afb. 03 Bestandsformaat HTML in Youforce Document Generator*

Wanneer u al templates hebt aangemaakt in een mergefunctie, dan kunt u deze nu niet op 'HTML' zetten omdat dan de bijlagen als .html bestand gemaakt worden. In een volgende release zorgen wij ervoor dat u in alle mergefuncties templates kunt aanmaken en dat deze standaard naar HTML omgezet worden.

## <span id="page-13-0"></span>Gewijzigd en verbeterd

### <span id="page-13-1"></span>3. Performance verbetering

We hebben verschillende performance verbeteringen doorgevoerd. Dit zou u onder andere kunnen merken aan de volgende pagina's:

- Import en export logging (zie **Beheer > Import-Export > Import en Beheer > Import-Export > Export**)
- Pop-up lijst met afdelingen

Om de performance van de import en export logging te kunnen verbeteren, hebben wij de paginanummering weggehaald. Het berekenen van de hoeveelheid pagina's vraagt enorm veel van de server. Het is nog steeds mogelijk om te bladeren, maar het is niet meer mogelijk om meteen naar (bijvoorbeeld) pagina 5 te gaan.

# <span id="page-14-0"></span>Opgeloste meldingen

### <span id="page-14-1"></span>4. Rol 'manager van de manager' is verdwenen (change 69818)

#### **Melding**

In User management kunt u gebruik maken van de naast hogere manager, ook wel bekend als manager van de manager.

In Januari 2015 hebben wij alle 'hard' geprogrammeerde rollen in Self Service vervangen door de automatisch gegenereerde rollen van User management.

Hoewel de persoon met de rol 'naast hogere manager' wel doorgegeven wordt door User management, wordt hij niet specifiek als rol gekenmerkt. Hierdoor kon u deze rol niet meer inrichten binnen het autorisatieprofiel van Self Service.

#### **Oplossing**

Omdat deze rol vaak gebruikt wordt bij het afhandelen van HR Processen en dus in de workflows binnen Self Service, hebben wij deze rol opnieuw in Self Service aangemaakt zodat u hem weer kunt gebruiken bij de autorisaties.

De persoon die de rol van 'naast hogere manager' invult, wordt automatisch berekend aan de hand van de organisatorische structuur in uw HR Core systeem.

## <span id="page-14-2"></span>5. Vervangingsaanstelling niet juist op medewerkerkaart (change 70065)

#### **Melding**

In Self Service werd niet altijd de juiste afwezige medewerker getoond bij een vervangingsaanstelling. Dit gebeurde bij bestaande vervangingsaanstellingen waarvan de afwezige werd gewijzigd en u de controles op afwezigheid had uitgezet in HR Core Education.

#### **Oplossing**

<span id="page-14-3"></span>Vanaf deze release wordt de juiste afwezige medewerker weer getoond.

## Known errors

Raet voert voor elke release testen uit van nieuwe en vernieuwde functionaliteiten. Ook aangrenzende functies ondergaan soortgelijke tests om te bepalen of deze nog correct werken. Het release team bespreekt deze ervaringen en bevindingen. Bevindingen die wij niet in deze release kunnen oplossen en mogelijkerwijs invloed hebben op functionaliteit die u gebruikt, vermelden wij in dit hoofdstuk. Indien nodig vindt u hier de beschrijving van een alternatieve oplossing.

Er zijn geen known errors.

# Release Notes Self Service Education

Release 2015-10 3 oktober 2015

# Inhoudsopgave

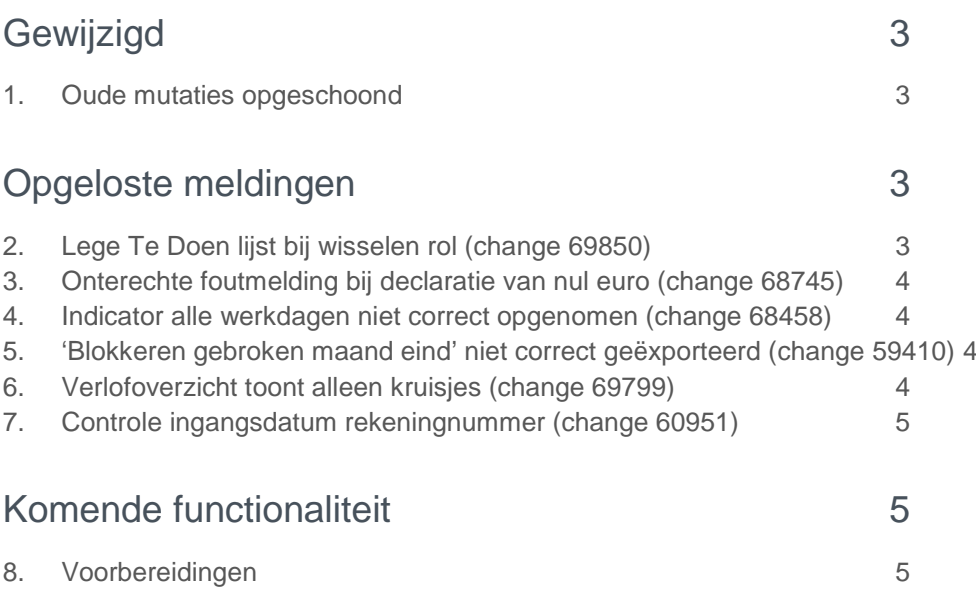

**Deze release bevat diverse verbeteringen, die hierna zijn beschreven. Dit document bevat een beschrijving van nieuwe functionaliteiten en verbeteringen in deze release. De wijzigingen komen deels voort uit meldingen van onze klanten. Waar het relevant is, verwijzen wij met een nummer in de paragraaftitels naar ons interne systeem waarin meldingen van klanten worden geregistreerd.**

# <span id="page-17-0"></span>Gewijzigd

### <span id="page-17-1"></span>1. Oude mutaties opgeschoond

In de release notes van de maand mei 2015 hebben we gemeld dat we om performance redenen periodiek de database van Self Service zullen opschonen. We hebben toen geconstateerd dat er klanten zijn die erg veel oude workflow sessies open hebben staan. Deze vormen een onnodige belasting op Self Service. Om de belasting te verminderen hebben we alle **openstaande** mutaties van vóór 1 januari 2014 verwijderd.

Alle mutaties ouder dan 1 januari 2014 zijn na deze release niet meer aanwezig en dus niet meer opvraagbaar. **Dit betrof uitsluitend mutaties die niet geheel afgerond zijn.** Afgeronde mutaties staan, omwille van audits, nog in het systeem. **Openstaande** mutaties van na 31 december 2013 kunt u nog terugzien. Daarnaast zijn ook alle afgeronde workflow sessies nog beschikbaar.

## <span id="page-17-2"></span>Opgeloste meldingen

### <span id="page-17-3"></span>2. Lege Te Doen lijst bij wisselen rol (change 69850)

#### Melding

Als een manager wisselde naar de rol van medewerker en daarna weer naar de rol van manager, kon het voorkomen dat de Te Doen lijst leeg bleef.

#### **Oplossing**

Deze wisseling werd in sommige gevallen niet vertaald naar de bijbehorende autorisatie. Dit is in deze release verholpen.

### <span id="page-18-0"></span>3. Onterechte foutmelding bij declaratie van nul euro (change 68745)

#### Melding

In de declaratiemodule verscheen een foutmelding als het resultaat negatief is. Bij uitruil (bruto inhouding, netto vergoeding) werd de foutmelding ook getoond wanneer de uitkomst 0 was.

#### **Oplossing**

<span id="page-18-1"></span>De melding wordt alleen nog getoond als het resultaat daadwerkelijk kleiner is dan 0.

### 4. Indicator alle werkdagen niet correct opgenomen (change 68458)

#### **Melding**

Op de medewerkerkaart op het tabblad Aanstellingen wordt de indicator 'alle werkdagen' onjuist getoond. In HR Core Education staat 'Ja', terwijl in Self Service 'Nee' staat.

#### **Oplossing**

De indicator 'Alle werkdagen' wordt nu in Self Service met dezelfde waarde weergegeven als in HR Core Education.

### <span id="page-18-2"></span>5. 'Blokkeren gebroken maand eind' niet correct geëxporteerd (change 59410)

#### Melding

U kunt 'Blokkeren gebroken maand eind' ingevoerd in Self Service exporteren op het formulier 'beëindigen aanstelling'. Deze rubriek werd echter niet geëxporteerd.

#### **Oplossing**

We hebben dit aangepast zodat de rubriek wel geëxporteerd wordt naar HR Core Education.

## <span id="page-18-3"></span>6. Verlofoverzicht toont alleen kruisjes (change 69799)

#### Melding

Wanneer een medewerker een verlofaanvraag gedeeltelijk invulde en deze opsloeg, maar nog niet naar zijn manager stuurde, dan veroorzaakte deze incomplete aanvragen kruisjes in het verlofoverzicht.

#### **Oplossing**

De incomplete verlofaanvragen worden vanaf deze release niet meegenomen in het maken van het verlofoverzicht.

## <span id="page-19-0"></span>7. Controle ingangsdatum rekeningnummer (change 60951)

#### Melding

Er kon geen bankrekening worden opgevoerd met als begindatum 1 januari volgend jaar. Dit was het gevolg van een standaardcontrole.

#### **Oplossing**

<span id="page-19-1"></span>Wij hebben de standaardcontrole aangepast zodat deze ook toepasbaar is tijdens de jaarovergang.

## Komende functionaliteit

### <span id="page-19-2"></span>8. Voorbereidingen

Dit najaar leveren wij de mogelijkheid uit om flexibele e-mails in te richten op workflow niveau. Deze functionaliteit wordt in een volgende release toegelicht. In deze release van oktober wordt al een stukje hiervan uitgeleverd wat u nog niet hoeft te gebruiken. Omdat het wel aanpassingen zijn op een bestaand scherm informeren wij u hierover zodat u niet voor verassingen komt te staan.

#### Extra velden in de workflow inrichting

U ziet op het derde scherm bij het inrichten van een workflow twee nieuwe velden verschijnen wanneer u bij 'gebruikers informeren' en 'notificatie verzenden' een vinkje plaatst. U kunt deze velden voorlopig negeren. De komende tijd wordt hier functionaliteit aan toegevoegd.

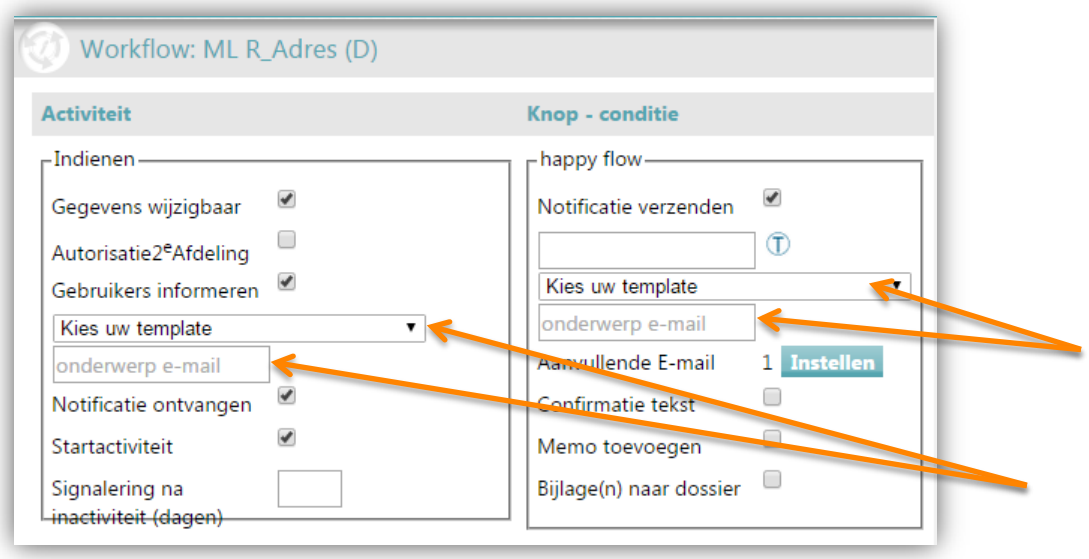

#### *Afb. 1 Inrichting met twee extra velden*

Ook voor de aanvullende e-mail is het scherm aangepast. Hier ziet u rechts in het scherm twee extra velden. Ook deze velden kunt u voorlopig negeren.

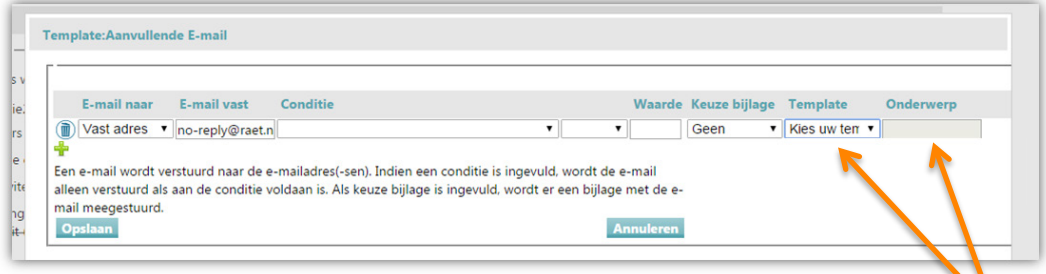

*Afb. 2 Inrichting met twee extra velden*

#### Extra scherm bij e-mail instellingen

#### **Pad: Beheer > Systeem > Instellingen**

Onderaan het instellingenscherm is bij de tab e-mail een knop toegevoegd. U hoeft niets met deze knop te doen, hij verdwijnt weer zodra de rest van de functionaliteit wordt uitgeleverd. Mocht u wel op deze knop drukken, dan ontstaat er een mergefunctie in Youforce Document Generator die daarna nutteloos is.

Om het goed uitleveren van de volledige functionaliteit te waarborgen, kunnen we niet alle wijzigingen in een keer doen en is het nodig om dit deel nu te releasen om het in een vervolg release weer te verwijderen.

#### -Mergefunctie-

Om het mogelijk te maken een e-mail template aan een workflow te koppelen moet er een merge functie gecreerd<br>worden. Dit kunt u doen door op de onderstaande knop te klikken. Wanneer u op deze knop klikt wordt er een<br>mergef

Maak Mergefunctie

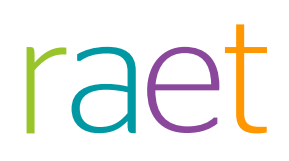

# Release Notes Self Service

Release 2015-09 5 september 2015

# Inhoudsopgave

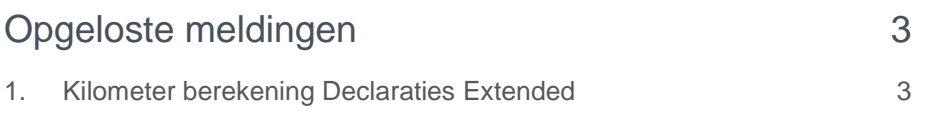

# rae:

**In de ochtend van zaterdag 5 september installeren wij release 2015-09 van Self Service. Deze release bevat diverse verbeteringen, die hierna zijn beschreven.**

## <span id="page-24-0"></span>Opgeloste meldingen

### <span id="page-24-1"></span>1. Kilometer berekening Declaraties Extended

U kunt vanaf deze release zelf bepalen hoe de afronding plaatsvindt van de kilometerbepaling tussen adressen en/of postcodes in Declaraties Extended. Op dit moment vindt de berekening van de afstanden plaats in kilometers met standaard afronding op drie decimalen.

Als u een andere afronding wilt toepassen, kunt u in de Excel-sheet deze functies naar wens aanpassen.

In de Engelstalige versie van Excel de volgende wijzigingen aanbrengen:

- =ROUNDDOWN(HRSS.DistanceBetweenNLzipcodes(door u gebruikte cellen);0)
- =ROUNDDOWN(HRSS.DistanceBetweenForeignAddress(door u gebruikte cellen);0)

In de Nederlandstalige versie van Excel geldt:

- =AFRONDEN.NAAR.BENEDEN(HRSS.DistanceBetweenNLzipcodes(door u gebruikte cellen),0)
- =AFRONDEN.NAAR.BENEDEN(HRSS.DistanceBetweenForeignAddress(d oor u gebruikte cellen),0)

Hierbij geldt dat het afronden op hele kilometers plaatsvindt. Als u de afstanden met één of twee decimalen wilt afronden, kunt u bovenstaande voorbeelden gebruiken en daarin de laatste 0 vervangen door een 1 (één decimaal) of een 2 (twee decimalen).

## Known errors

Raet voert voor elke release testen uit van nieuwe en vernieuwde functionaliteiten. Ook aangrenzende functies ondergaan soortgelijke tests om te bepalen of deze nog correct werken. Het release team bespreekt deze ervaringen en bevindingen. Bevindingen die wij niet in deze release kunnen oplossen en mogelijkerwijs invloed hebben op functionaliteit die u gebruikt, vermelden wij in dit hoofdstuk. Indien nodig vindt u hier de beschrijving van een alternatieve oplossing.

*Er zijn geen known errors.*

### Release Notes Self Service HR Core Education

Release 2015-08 8 augustus 2015

Self Service HR Core Education Release notes 2015-08

### **Inhoudsopgave**

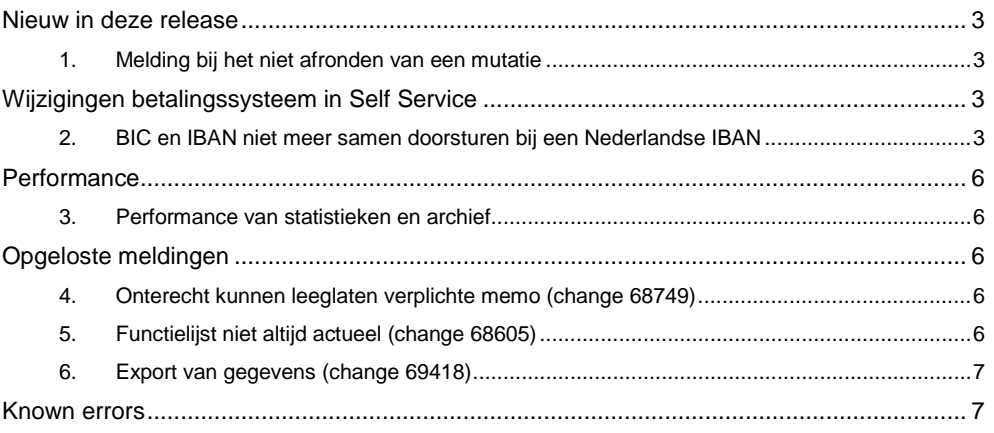

Self Service HR Core Education Release notes 2015-08

**Met deze release introduceren wij oplossingen voor onverwerkte mutaties en invullen van IBAN en BIC. Daarnaast zijn er performance verbeteringen en opgeloste klantmeldingen (changes).**

#### <span id="page-27-0"></span>**Nieuw in deze release**

#### <span id="page-27-1"></span>**1. Melding bij het niet afronden van een mutatie**

Als een gebruiker een mutatie start en op de knop *Verder* klikt, of een berekening aanroept in een speciaal formulier, slaat HR Self Service de mutatie op. Dit gebeurt op de achtergrond waardoor de gebruiker dit niet in de gaten heeft. Er kan verwarring ontstaan als de gebruiker een mutatie, om verschillende redenen, niet afgerond maar toch een taak in *Te doen* is aangemaakt. De gebruiker heeft tenslotte niet bewust gekozen om de mutatie op te slaan. In andere gevallen heeft een gebruiker het gevoel de mutatie te hebben afgerond maar is niet bekend dat hij de mutatie moet indienen via de knop *Verzenden*.

Voor beide gevallen hebben wij een waarschuwing ingebouwd. Op het moment dat een mutatie in het systeem is opgeslagen en de gebruiker wil de webpagina verlaten zonder indienen, toont HR Self Service een pop-upscherm. De gebruiker krijgt de vraag of hij zeker weet dat hij de webpagina wil verlaten.

Wij hebben gekozen voor een standaard waarschuwing van de webbrowser. Die is herkenbaar voor de gebruiker: hij weet dat er nog iets moet gebeuren op deze pagina. Als hij ervoor kiest de pagina niet te verlaten, kan hij de mutatie alsnog afronden. Als hij ervoor kiest de pagina wél te verladen, blijft de functionaliteit zoals deze nu is: de mutatie is opgeslagen in het systeem en alsnog te benaderen via de *Te doen* lijst.

### <span id="page-27-2"></span>**Wijzigingen betalingssysteem in Self Service**

#### <span id="page-27-3"></span>**2. BIC en IBAN niet meer samen doorsturen bij een Nederlandse IBAN**

In het betalingssysteem zijn wijzigingen doorgevoerd voor de combinatie van BIC en IBAN. Het versturen van een mutatie met een Nederlandse IBAN in combinatie met een BIC zorgt voor uitval in het betalingssysteem. Bij gebruik van een buitenlandse IBAN is het wél mogelijk daarbij een BIC door te geven.

#### **Uw actie**

Het is mogelijk dat u in een formulier controleert of de IBAN en BIC beide zijn ingevuld. Als u een dergelijke controle gebruikt, is het verstandig deze te verwijderen zodat een BIC niet verplicht is als een gebruiker een Nederlandse IBAN invult.

U kunt een controle verwijderen als u het formulier aanpast via *Beheer* > *Formulierdefinitie* > *Formulieren*. Als u boven in het menu kiest voor *Controles* ziet u na de selectie van de juiste controle bovenin een verwijder optie. Zo kunt u hier de controle verwijderen. De controle is overigens te verwijderen als het formulier in gebruik is.

Self Service HR Core Education Release notes 2015-08

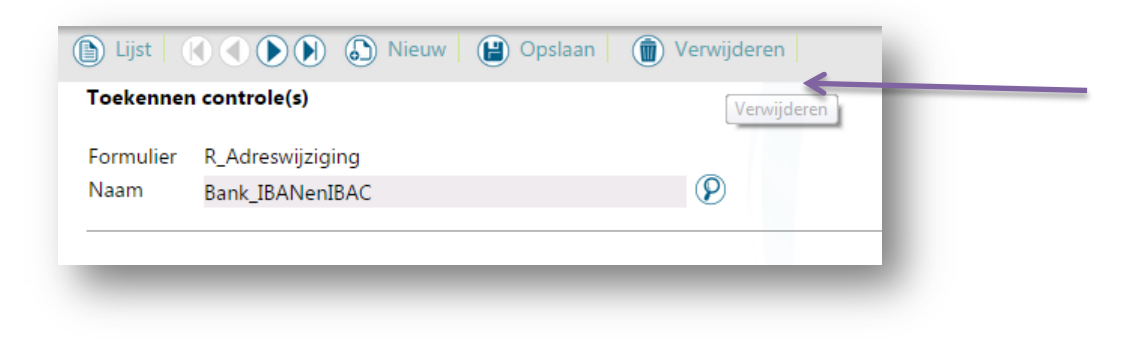

Indien gewenst, kunt u een nieuwe controle toevoegen: dat de gebruiker alleen een BIC mag toevoegen bij een buitenlands IBAN. Die controle ziet eruit als volgt.

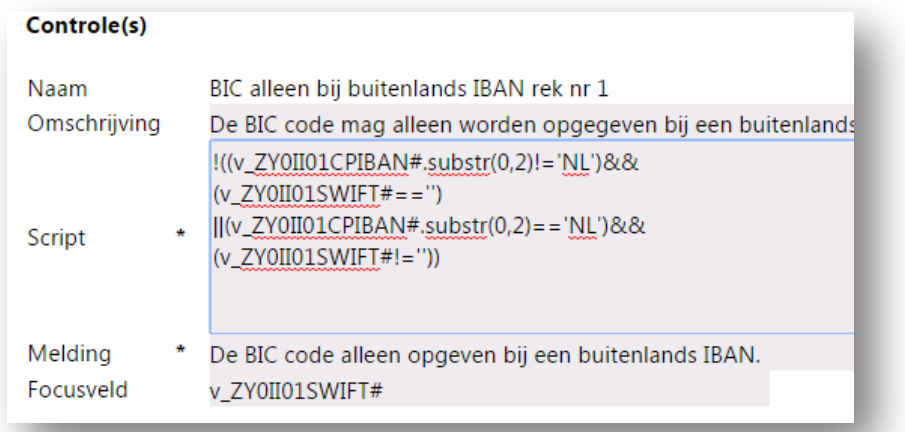

Afhankelijk van het volgnummer van de bankrekening kunt u een van de volgende controles gebruiken:

!((v\_ZY0II02CPIBAN#.substr(0,2)!='NL')&&(v\_ZY0II02SWIFT#=='') ||(v\_ZY0II02CPIBAN#.substr(0,2)=='NL')&&(v\_ZY0II02SWIFT#!=''))

!((v\_ZY0II03CPIBAN#.substr(0,2)!='NL')&&(v\_ZY0II03SWIFT#=='') ||(v\_ZY0II03CPIBAN#.substr(0,2)=='NL')&&(v\_ZY0II031SWIFT#!=''))

!((v\_ZY0II04CPIBAN#.substr(0,2)!='NL')&&(v\_ZY0II04SWIFT#=='') ||(v\_ZY0II04CPIBAN#.substr(0,2)=='NL')&&(v\_ZY0II04SWIFT#!=''))

Self Service HR Core Education Release notes 2015-08

!((v\_ZY0II05CPIBAN#.substr(0,2)!='NL')&&(v\_ZY0II05SWIFT#=='') ||(v\_ZY0II05CPIBAN#.substr(0,2)=='NL')&&(v\_ZY0II05SWIFT#!=''))

!((v\_ZY0II06CPIBAN#.substr(0,2)!='NL')&&(v\_ZY0II06SWIFT#=='') ||(v\_ZY0II06CPIBAN#.substr(0,2)=='NL')&&(v\_ZY0II06SWIFT#!=''))

!((v\_ZY0II07CPIBAN#.substr(0,2)!='NL')&&(v\_ZY0II07SWIFT#=='') ||(v\_ZY0II07CPIBAN#.substr(0,2)=='NL')&&(v\_ZY0II07SWIFT#!=''))

!((v\_ZY0II08CPIBAN#.substr(0,2)!='NL')&&(v\_ZY0II08SWIFT#=='') ||(v\_ZY0II08CPIBAN#.substr(0,2)=='NL')&&(v\_ZY0II08SWIFT#!=''))

!((v\_ZY0II09CPIBAN#.substr(0,2)!='NL')&&(v\_ZY0II09SWIFT#=='') ||(v\_ZY0II09CPIBAN#.substr(0,2)=='NL')&&(v\_ZY0II09SWIFT#!=''))

!((v\_ZY0II10CPIBAN#.substr(0,2)!='NL')&&(v\_ZY0II10SWIFT#=='') ||(v\_ZY0II10CPIBAN#.substr(0,2)=='NL')&&(v\_ZY0II10SWIFT#!=''))

!((v\_ZY0II11CPIBAN#.substr(0,2)!='NL')&&(v\_ZY0II11SWIFT#=='') ||(v\_ZY0II11CPIBAN#.substr(0,2)=='NL')&&(v\_ZY0II11SWIFT#!=''))

!((v\_ZY0II12CPIBAN#.substr(0,2)!='NL')&&(v\_ZY0II12SWIFT#=='') ||(v\_ZY0II12CPIBAN#.substr(0,2)=='NL')&&(v\_ZY0II12SWIFT#!=''))

!((v\_ZY0II13CPIBAN#.substr(0,2)!='NL')&&(v\_ZY0II13SWIFT#=='') ||(v\_ZY0II13CPIBAN#.substr(0,2)=='NL')&&(v\_ZY0II13SWIFT#!=''))

!((v\_ZY0II14CPIBAN#.substr(0,2)!='NL')&&(v\_ZY0II14SWIFT#=='') ||(v\_ZY0II14CPIBAN#.substr(0,2)=='NL')&&(v\_ZY0II14SWIFT#!=''))

!((v\_ZY0II15CPIBAN#.substr(0,2)!='NL')&&(v\_ZY0II15SWIFT#=='') ||(v\_ZY0II15CPIBAN#.substr(0,2)=='NL')&&(v\_ZY0II15SWIFT#!=''))

Self Service HR Core Education Release notes 2015-08

#### <span id="page-30-0"></span>**Performance**

#### <span id="page-30-1"></span>**3. Performance van statistieken en archief**

#### **Melding**

Om prettig met de applicatie te kunnen werken, is het belangrijk dat deze op een acceptabele manier gegevens weergeeft. Bij grote hoeveelheden gegevens bleek de pagina met statistieken qua performance achter te blijven. Ook de archieffunctie had geen optimale performance.

#### **Oplossing**

Dankzij een aantal technische verbeteringen is de performance van de statistieken en van het archief aangepast. Tevens hebben wij een aantal op de achtergrond lopende technische processen aangepast, die de performance over de gehele applicatie verbetert.

### <span id="page-30-2"></span>**Opgeloste meldingen**

#### <span id="page-30-3"></span>**4. Onterecht kunnen leeglaten verplichte memo (change 68749)**

#### **Melding**

Binnen HR Self Service is het mogelijk om verplicht een memo in te laten vullen bij het terugsturen of afkeuren van een mutatie. De gebruiker kon echter de memo leeg laten en toch verder gaan met de mutatie.

#### **Oplossing**

Na installatie van deze release is dit issue verholpen en krijgt de gebruiker als hij verder gaat zonder een tekst in te vullen de melding dat de memo verplicht is.

#### <span id="page-30-4"></span>**5. Functielijst niet altijd actueel (change 68605)**

#### **Melding**

Binnen HR Self Service kunt u op diverse plekken gebruik maken van een lijst met functies. De waarden in de lijst komen uit HR Core Education. Als een functie een ingangsdatum in het huidige jaar had, werd die functie niet in de lijst getoond.

#### **Oplossing**

Na installatie van deze release is dit probleem verholpen en bevat de lijst ook de functies die dit jaar zijn ingegaan in HR Core Education.

Self Service HR Core Education Release notes 2015-08

#### <span id="page-31-0"></span>**6. Export van gegevens (change 69418)**

#### **Melding**

In verband met de performance hebben wij in een eerdere release de frequentie van de export van gegevens naar het HR Core-systeem gewijzigd in eenmaal per vijf minuten. In de praktijk bleek dit echter een te lage frequentie te zijn. Dit in verband met het uitvoeren van vervolghandelingen op de verwerkte gegevens.

#### **Oplossing**

Na installatie van deze release is de interval van de export van gegevens gewijzigd in eenmaal per minuut.

#### <span id="page-31-1"></span>**Known errors**

**Raet voert voor elke release testen uit van nieuwe en vernieuwde functionaliteiten. Ook aangrenzende functies ondergaan soortgelijke tests om te bepalen of deze nog correct werken. Het release team bespreekt deze ervaringen en bevindingen. Bevindingen die wij niet in deze release kunnen oplossen en mogelijkerwijs invloed hebben op functionaliteit die u gebruikt, vermelden wij in dit hoofdstuk. Indien nodig vindt u hier de beschrijving van een alternatieve oplossing.**

Er zijn geen known errors.

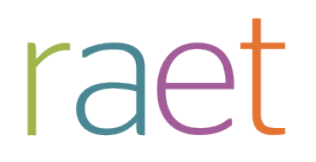

## Release notes Self Service Education

Release 2015-05 16 mei 2015

Self Service Education<br>Release notes 2015-05

### Inhoudsopgave

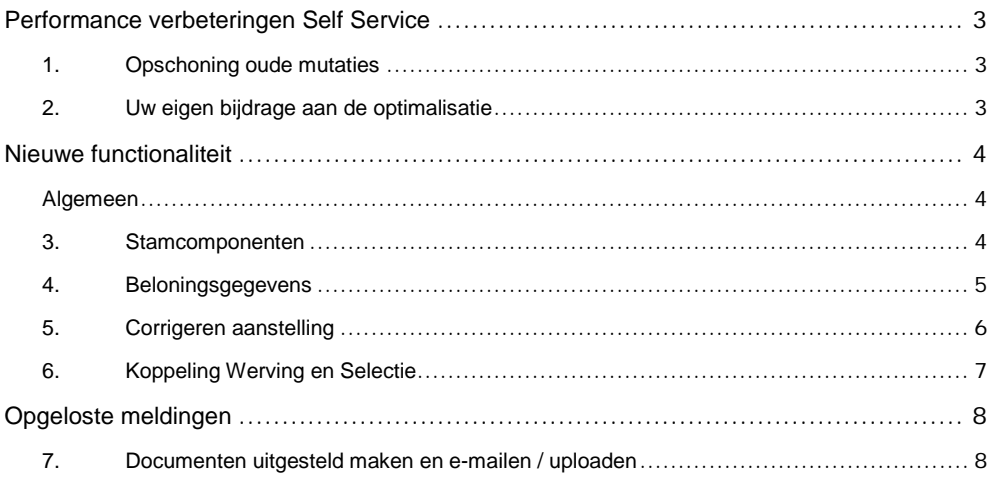

**Self Service Education** Release notes 2015-05

### <span id="page-34-0"></span>**Performance verbeteringen Self Service**

Al enige tijd hebben we diverse analyses uitgevoerd om de achtergrond van de performance problemen bij Self Service te achterhalen. Hier zijn verschillende resultaten uit gekomen, waarvan er twee voor u belangrijk zijn. Deze zullen wij in deze release notes toelichten.

#### <span id="page-34-1"></span>**1. Opschoning oude mutaties**

Tijdens de analyse is onder andere geconstateerd dat er klanten zijn die erg veel oude workflow sessies open hebben staan. Deze vormen een onnodige belasting op Self Service.

Om de belasting te verminderen gaan we vanaf 1 juli 2015 de database regelmatig opschonen.

Ook gaan we eerst alle **openstaande** mutaties van voor 1 januari 2014 verwijderen. Alle mutaties ouder dan 1 januari 2014 zullen na 1 juli 2015 niet meer aanwezig zijn in de database en zijn daardoor niet meer opvraagbaar.

**Het betreft hier uitsluitend mutaties die niet geheel afgerond zijn.** De mutaties die al afgerond zijn blijven, omwille van audits, in het systeem staan.

#### **Uw actie**

Wanneer u wilt weten welke mutaties dit betreft, kunt u via de statistieken een rapport maken. Indien nodig kunt u hierdoor intern nog voortijdig actie ondernemen om het proces voor de openstaande mutaties nog af te ronden.

#### **Let op**

Deze opschoonactie gaan we elk jaar uitvoeren. Dat betekent dat wij na 1 juli een opschoonactie houden en daarna jaarlijks in januari alle nog openstaande mutaties van het jaar daarvoor zullen opschonen (in januari 2016 verwijderen we alle openstaande mutaties van 2014, in januari 2017 de openstaande mutaties van 2015, etc.).

U kunt dus altijd openstaande mutaties van een jaar oud terugzien. Uiteraard blijven alle **afgeronde** workflow sessies altijd voor u beschikbaar, deze verwijderen wij niet.

#### <span id="page-34-2"></span>**2. Uw eigen bijdrage aan de optimalisatie**

Tijdens de analyses hebben wij ook geconstateerd dat autorisaties een belangrijke rol spelen in de performance problemen.

Het blijkt dat veel gebruikers, vooral applicatiebeheerders, zichzelf hebben geautoriseerd voor alle mogelijke activiteiten voor alle mogelijke organisatorische eenheden. Veel van deze geautoriseerde activiteiten worden echter nooit door deze gebruikers gebruikt.

#### **Uw actie**

U kunt meehelpen uw systeem optimaal te laten presteren door gebruikers (inclusief uzelf) uitsluitend te autoriseren voor wat ze ook daadwerkelijk gebruiken. Op deze manier zorgt u ervoor dat Self Service niet alleen beter presteert, maar maakt u het systeem ook overzichtelijker omdat iedereen alleen gepresenteerd krijgt wat ze daadwerkelijk nodig hebben.

**Self Service Education** Release notes 2015-05

### <span id="page-35-0"></span>**Nieuwe functionaliteit**

#### <span id="page-35-1"></span>**Algemeen**

Bij onze klanten was er erg veel vraag naar het aanpassen van bepaalde gegevens vanuit Self Service.

Tot nu toe moest een manager altijd aan de professional vragen om kleine, veel voorkomende aanpassingen door te voeren. Dit was in de praktijk niet altijd wenselijk en hiervoor hebben wij in deze release verschillende aanpassingen gedaan.

Vanaf deze release is de aansluiting met HR Core Education op de volgende punten verbeterd:

- Stamcomponenten
- Beloningsgegevens bij medewerker aannemen
- Corrigeren aanstelling

De nieuwe mogelijkheden worden hieronder verder toegelicht. Bij elk onderdeel staat aangegeven hoe u de formulieren kunt ontwerpen en wat u daarvoor moet inrichten. Uiteraard kunt u hiervoor ook altijd contact opnemen met uw Raet consultant.

#### <span id="page-35-2"></span>**3. Stamcomponenten**

Het is vanaf deze release mogelijk gemaakt om stamcomponenten in Self Service op te voeren, aan te passen, te beëindigen en automatisch te laten verwerken in HR Core Education.

Met stamcomponenten bedoelen we alle salarisgegevens die, door middel van een code, met een ingangs- en einddatum aan Payroll Gemal kunnen worden doorgegeven. In HR Core Education heet dit een component.

Denk hierbij bijvoorbeeld aan: bruto of netto inhoudingen, bruto of netto vergoedingen, reiskosten, fiscale gegevens etc. We hebben alle componenten opgenomen die in HR Core Education groter zijn dan 2000.

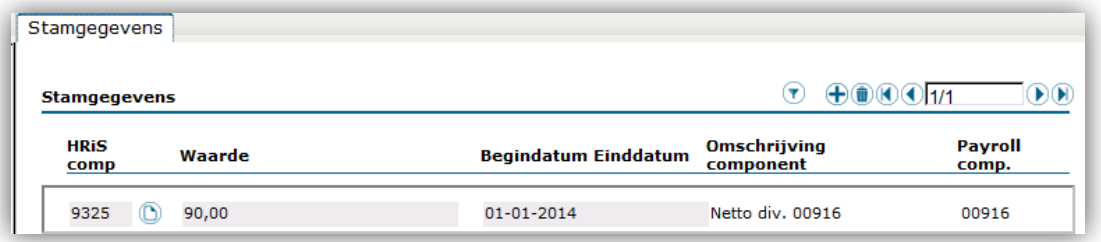

*Afb. 1 Stamcomponenten in HR Core Education*

Voor het inrichten van de formulieren zijn per component aparte rubrieken aangemaakt die u kunt gebruiken op elk willekeurig formulier. Hierbij kunt u een ingangsdatum en een einddatum opnemen.

#### **Uw actie**

De codes die u gebruikt in HR Core Education zijn in Self Service omgezet naar een rubriek met daaraan toegevoegd:

- BEGDAT voor de begindatum
- ENDDAT voor de einddatum
- HRCOMP voor de stamcomponent zelf

# ra<sub>t</sub>

#### Self Service Education Release notes 2015-05

In het geval van een reiskostenvergoeding (componentcode ZYQA6770 in HR Core Education) krijgt u dan de rubrieken:

- ZYQA6770BEGDAT
- ZYQA6770ENDDAT
- ZYQA6770HRCOMP

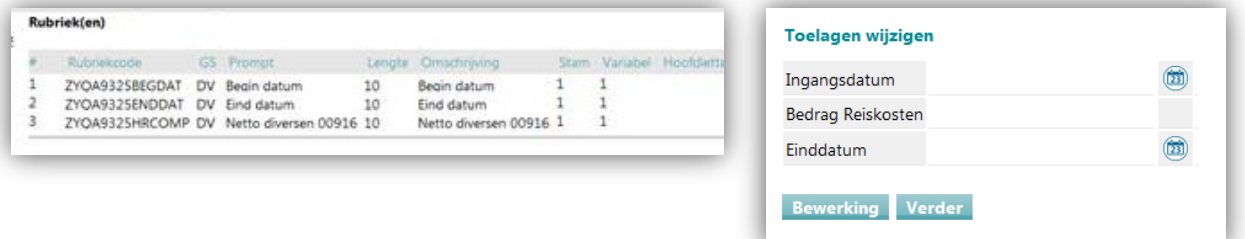

#### *Afb. 2 Voorbeeld rubrieken en Formulier in Self Service*

#### **Controles**

De werking van de stamcomponenten is niet altijd hetzelfde. Zo wordt bijvoorbeeld een wijziging met terugwerkende kracht niet altijd toegestaan, maar ook is een afwijkende ingangsdatum niet altijd mogelijk, of een ingangsdatum die gelijk is aan de datum van de aanstelling. Deze controles zijn opgenomen in Self Service, u hoeft hier zelf dus niets voor te doen.

#### **Let op**

Als er voor een component een waarde met een ingangsdatum in de toekomst aanwezig is in HR Core Education, dan is het niet mogelijk om een nieuwe waarde op te voeren. Probeert u dit toch, dan wordt deze niet verwerkt in HR Core Education en valt uit.

Dit kunt u terug zien in HR Core Education (via het menu: **Jobaanlevering > Jobbatch > Follow-up van de jobs > Mutatielogging Self Service**). In de toekomst willen wij hiervoor in Self Service een melding tonen, maar dat zit nog niet in deze release.

#### <span id="page-36-0"></span>**4. Beloningsgegevens**

Het is vanaf deze release mogelijk om beloningsgegevens in Self Service op te voeren en automatisch te laten verwerken in HR Core Education. Dit zijn de beloningsgegevens die u opgeeft bij het aannemen van een nieuwe medewerker.

Binnen Self Service hebben we ervoor gezorgd dat, op basis van de gekozen salarisregeling, automatisch de bijbehorende schalen en de daarbij behorende treden getoond worden.

#### **Uw actie**

U kunt de salarisgegevens toevoegen aan het proces 'Nieuwe medewerker aannemen', uiteraard kunt u zelf bepalen welke gegevens u aan de medewerker / manager beschikbaar stelt. Om de popup met toegestane waardes beschikbaar te krijgen dient u de volgende velden te gebruiken in het formulier:

- ZYQ4SALREG voor de Salarisregeling
- ZYQ4SCHAAL voor de Schaal
- ZYQ4ALTANC voor de Salaristrede

Bij deze rubrieken dient de export aan te staan.

#### **Let op**

Self Service Education Release notes 2015-05

Houd er rekening mee dat het niet mogelijk is de salarisgegevens geautomatiseerd te wijzigen tijdens de loop van een contract. Deze wijzigingen kunnen wel met een eigen formulier doorgegeven worden maar moeten nog steeds door de professional verwerkt worden.

#### <span id="page-37-0"></span>**5. Corrigeren aanstelling**

Het is vanaf deze release mogelijk om correcties op een aanstelling per ingangsdatum van een aanstelling door te voeren.

Voor het corrigeren van de aanstellingsgegevens hebben wij een nieuw formulier type beschikbaar gesteld. Dit is formulier type 'AC'. Bij gebruik van dit type formulier worden de bestaande aanstellingen getoond. U kunt hier een aanstelling selecteren om een correctie op uit te voeren. De correctie is altijd per datum ingang van de aanstelling.

#### **Uw actie**

U kunt formulier R aanstelling kopiëren. Dit gekopieerde formulier past u vervolgens aan naar formuliertype 'AC'. Op dit formulier moet u verplicht de rubriek ZYZANULIGN opnemen. Deze rubriek moet u op 'hidden' plaatsen, want het bevat verder geen informatie voor de gebruiker.

Wanneer u de ingevulde waardes in het formulier wilt controleren, dan kunt u op de informatie knop achteraan de aanstelling klikken (zie [Afb. 3\)](#page-37-1).

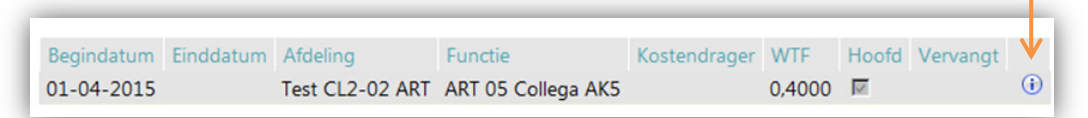

#### <span id="page-37-1"></span>*Afb. 3 Informatie knop achter de aanstelling*

**Belangrijk:** Gegevens die in HR Core Education worden vastgelegd met een check box (zie [Afb. 4\)](#page-39-2) en die opgenomen worden in het formulier in Self Service, moeten bij het corrigeren van de aanstelling in het formulier opnieuw geselecteerd worden met een drop down menu.

De waarde vanuit HR Core Education wordt **niet** automatisch overgenomen als de rubriek in het formulier wordt opgenomen. De inhoud van deze rubriek moet opnieuw uit de keuzelijst geselecteerd worden Het gaat hierbij om de volgende rubrieken:

- ZYZAINDAKT voor individuele akte
- ZYZAINDHAN voor hoofdaanstelling
- ZYZAINDAWD voor alle dagen
- ZYZAINDDEC voor blokkeren declaratie
- ZYZAINDDNS voor blokkeren diensttijd

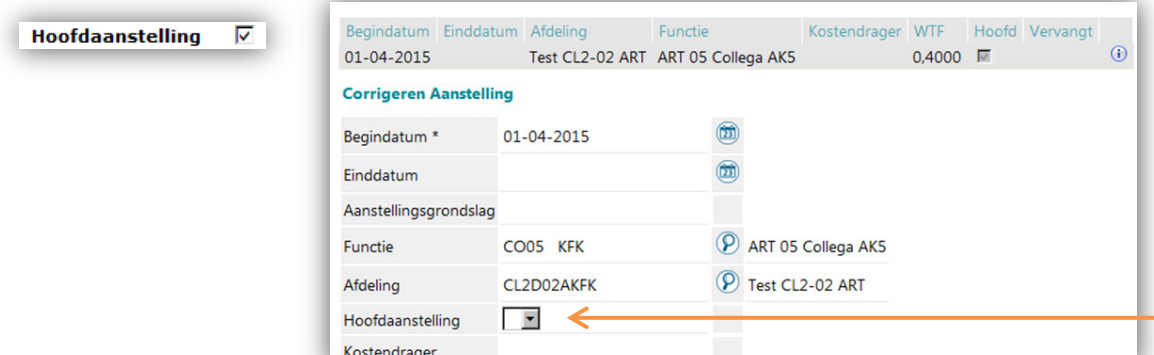

*Afb. 4 Voorbeeld check box in HR Core Education: waarde is ingevuld en keuzelijst in Self Service: waarde*  © Raet bv, 12 mei 2015 Bladzijde 6 van 10 *is nog niet gevuld*« raet

Self Service Education Release notes 2015-05

#### **Let op**

Om de verwerking correct te laten verlopen, wordt de bestaande aanstelling in HR Core Education verwijderd en wordt er een nieuwe aanstelling opgevoerd. Het gevolg hiervan is dat, indien er met terugwerkende kracht een correctie wordt opgevoerd, dit tot een herberekening door Payroll Gemal leidt. Dit gebeurt ook als er een wijziging plaatsvindt die geen gevolgen heeft voor de betaling.

De correcties op een aanstelling zijn altijd per datum ingang van de aanstelling.

Het is niet mogelijk een vervangingsaanstelling te corrigeren. Hier zitten vaak veel consequenties aan vast, denk hierbij bijvoorbeeld aan de koppeling met de afwezige medewerker. Wanneer men in Self Service onverhoopt toch een vervangingsaanstelling probeert te wijzigen, dan wordt deze niet verwerkt in HR Core Education en valt uit.

Dit kunt u terug zien in HR Core Education (via het menu: **Jobaanlevering > Jobbatch > Follow-up van de jobs > Mutatielogging Self Service**). In de toekomst willen wij hiervoor in Self Service een melding tonen, maar dat zit nog niet in deze release.

#### <span id="page-38-0"></span>**6. Koppeling Werving en Selectie**

Vanaf deze release is de koppeling tussen Werving en Selectie en Self Service technisch gerealiseerd. Hiermee wordt het hele proces, van vacature aanmaken tot kandidaat aannemen, ondersteund. Met deze technische release worden de voorzieningen geleverd waarmee u (indien u de module Werving en Selectie afneemt) hiervan gebruik kunt maken.

Voor het juiste gebruik van deze nieuwe functionaliteit is specifieke inrichting nodig in zowel Self Service als in Werving en Selectie. Deze inrichting wordt door onze consultants ondersteund, zij worden hier op dit moment in getraind.

Deze functionaliteit wordt in een volgende release aan u beschikbaar gesteld. Wanneer u Werving en Selectie al afneemt, dan zal er separaat contact met u opgenomen worden.

Self Service Education Release notes 2015-05

### <span id="page-39-0"></span>**Opgeloste meldingen**

#### <span id="page-39-1"></span>**7. Documenten uitgesteld maken en e-mailen / uploaden**

#### **Melding**

In een workflow is het bij gebruik van de Youforce Documents Generator mogelijk om automatisch een of meerdere documenten te genereren en deze automatisch naar het persoonlijke dossier door te zetten of te e-mailen.

Wanneer er veel documenten gemaakt moeten worden, kan het voorkomen dat niet alle documenten gegenereerd worden. Dit is een technisch probleem dat niet is op te lossen door snellere apparatuur.

#### **Oplossing**

Het automatisch aanmaken, opnemen en e-mailen van de documenten wordt vanaf deze release uitgesteld (later) verwerkt.

De gebruiker van Self Service hoeft, in de stap waarin documenten worden aangemaakt, doorgezet en/of ge-e-maild, niet meer te wachten totdat de documentverwerking gereed is. De documentverwerking vindt enige tijd later op de achtergrond plaats.

De eerstvolgende gebruiker van het Self Service formulier wordt mogelijk geconfronteerd met de melding ´documenten nog niet gereed´.

De verwachting is dat het aanmaken, doorzetten en/of e-mailen maximaal enkele minuten zal duren.

#### **Details van de oplossing**

Wanneer documenten in een stap van de workflow aangemaakt, doorgezet en/of ge-e-maild worden, dan wordt dit later gedaan.

Voor de gebruiker lijkt het alsof de stap van de workflow gereed is. Hij krijgt geen melding dat er uitgestelde verwerking plaatsvindt. De gebruiker kan in de uitklaplijst van de mutatie wel zien dat er sprake is van uitgestelde verwerking. In de uitklaplijst verschijnt een uitroepteken (zi[e Afb. 5\)](#page-39-2).

Wanneer de gebruiker hier overheen beweegt met zijn muis dan ziet hij de tekst 'Aanmaken van bijlagen wordt uitgevoerd. Mogelijk zijn nog niet alle bijlagen compleet.' (zie [Afb. 6\)](#page-39-3).

| ⊟ | 20-04-2015                                                                                            | Indienen    |          | 1521 | 24-04-2015 |           |  |
|---|----------------------------------------------------------------------------------------------------|-------------|----------|------|------------|-----------|--|
|   | Personen, bevoegd voor 'Indienen'                                                                     |             |          |      |            |           |  |
|   | Deurlo 2; Eigenhuizen, J; HansBo; Manager; manager ADBJH (zenden); Manager Lukavia; manager test; PSA |             |          |      |            |           |  |
|   |                                                                                                    |             |          |      |            |           |  |
|   |                                                                                                    |             |          |      |            |           |  |
|   | Uitvoeringstijdstip                                                                                   | Uitvoerende | Vervangt |      | Knop       | Memotekst |  |

<span id="page-39-2"></span>*Afb. 4 Uitroepteken in uitklaplijst*

|                    | Uitvoeringstijdstip           | <b>Uitvoerende</b> | Vervangt |
|--------------------|-------------------------------|--------------------|----------|
|                    | 20-04-2015                    |                    |          |
|                    | Aanmaken van bijlagen wordt   |                    |          |
|                    | uitgevoerd. Mogelijk zijn nog |                    |          |
| $\left  + \right $ | niet alle bijlagen compleet.  | ienen              |          |
|                    |                               |                    | enen     |

<span id="page-39-3"></span>*Afb. 5 Melding bij mouse-over op het uitroepteken*

Wanneer de uitgestelde verwerking gereed is, verdwijnt het oranje uitroepteken vanzelf.

# ra<sub>t</sub>

Self Service Education Release notes 2015-05

Wanneer een handmatige actie nodig is, bijvoorbeeld bij het handmatig uploaden van documenten naar het dossier of van het zetten van 1 of meer digitale handtekeningen, vindt er geen uitgestelde verwerking plaats. In deze situaties vindt er, zoals in de huidige situatie, directe verwerking plaats.

Het verzenden van notificatie- en informatie e-mails maakt geen deel uit van de uitgestelde verwerking en worden altijd direct uitgevoerd; de notificatie- en informatie e-mails hebben nooit een bijlage. De aanvullende e-mail (zi[e Afb. 7\)](#page-40-0), zijn wel onderdeel van de uitgestelde verwerking, omdat deze mogelijk een bijlage bevatten.

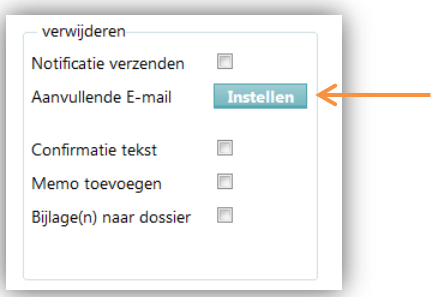

<span id="page-40-0"></span>*Afb. 6 Aanvullende e-mail naar medewerker, manager, vast adres, etc. specificeren in een workflow*

De uitgestelde verwerking vindt plaats op de achtergrond, de gebruiker merkt hier niets van.

De uitgestelde verwerking vindt binnen enkele minuten plaats en pas dan is de volledige workflow stap geheel afgerond. In de periode dat de verwerking nog niet is afgerond, is er een blokkade op verdere verwerking van de workflow.

Als de eerstvolgende geautoriseerde gebruiker de mutatie wil verwerken vanaf zijn Te Doen lijst, dan verschijnt de volgende mededeling:

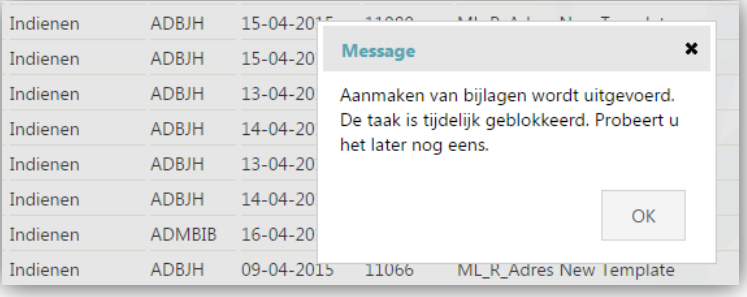

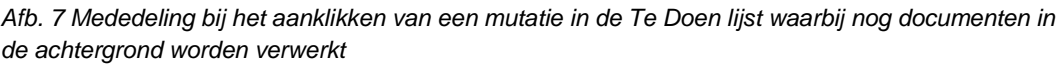

Op mutaties die vanaf de Gedaan- of Archief lijst worden opgevraagd, zit geen blokkade. Het raadplegen van de mutatie is vanaf deze lijsten toegestaan, maar als de uitgestelde verwerking nog bezig is, is het mogelijk dat nog niet alle bijlagen zijn gegenereerd. In dat geval krijgt de gebruiker onderstaande waarschuwing:

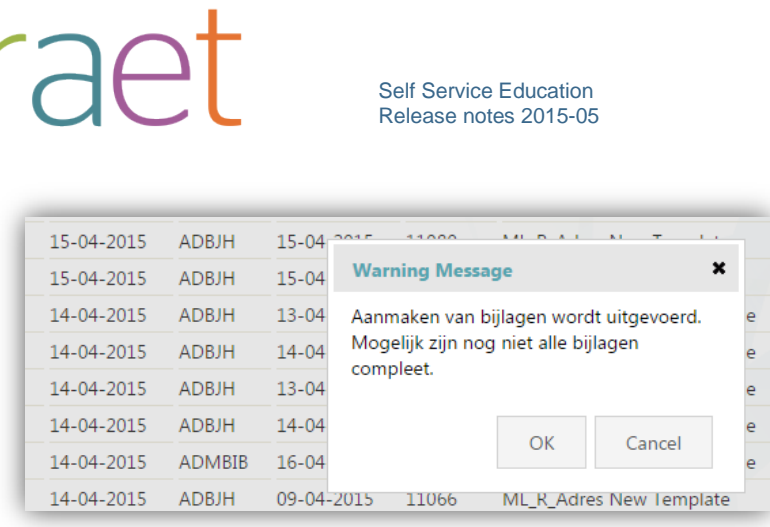

ľ

*Afb. 8 Waarschuwing bij het aanklikken van een mutatie in de Gedaan -of Archief lijst, waarbij nog documenten in de achtergrond worden verwerkt*

Wanneer de gebruiker kiest voor 'OK', dan kan hij de mutatie alsnog raadplegen.

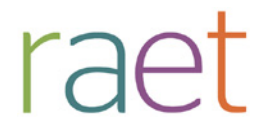

## Release notes Self Service

Release 2015-04 V2 HR Core Education

Self Service HR Core Education Release notes 2015-04

### **Inhoudsopgave**

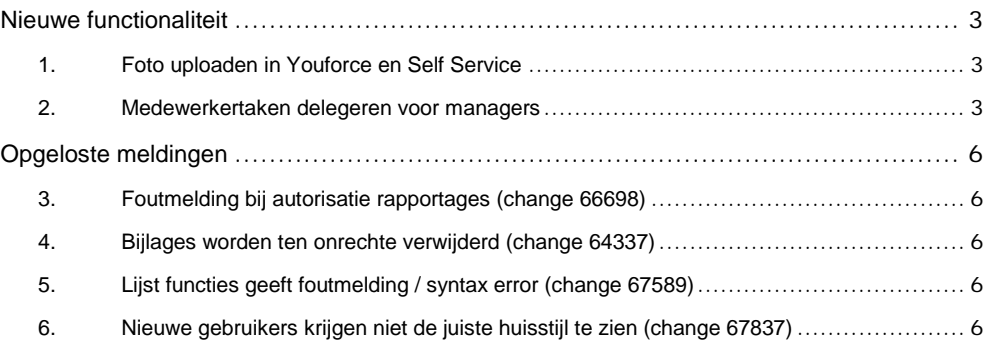

Self Service HR Core Education Release notes 2015-04

#### <span id="page-44-0"></span>**Nieuwe functionaliteit**

#### <span id="page-44-1"></span>**1. Foto uploaden in Youforce en Self Service**

Raet wil bewerkstelligen dat uw medewerkers voortaan slechts op 1 plek in Youforce hun profielfoto hoeven te uploaden. Dit zal centraal in Youforce plaatsvinden. De foto's die al aanwezig zijn in Self Service worden naar deze centrale plek overgezet. Alle modules van Raet, waaronder Self Service, zullen de foto's gaan gebruiken die centraal in Youforce zijn opgeslagen.

Niet alle aanpassingen die daarvoor nodig zijn worden meteen uitgevoerd. De aanpassing in Self Service die ervoor zorgt dat een foto vanuit de centrale plek wordt opgehaald, wordt later in het jaar doorgevoerd. Tot die tijd kan de gebruiker op twee plekken een foto uploaden: in Youforce en in Self Service. Op het moment dat Self Service overgaat en de profielfoto van Youforce gebruikt, worden de aanwezige foto's in Self Service verwijderd

Omdat Self Service niet kan controleren waar op het moment van overgang de meest actuele foto staat, zal er geen actie meer plaatsvinden om de foto's opnieuw vanuit Self Service naar Youforce te kopiëren. Daarom adviseren wij u om uw medewerkers die hun profielfoto willen toevoegen of vervangen, te informeren zodat zij hun profielfoto voortaan ook altijd in Youforce uploaden.

Totdat de wijziging in gaat kan een gebruiker zijn profielfoto uploaden bij zijn medewerkerkaart. Wij houden u via de release notes op de hoogte van de aanpassingen die doorgevoerd worden.

Voor een uitgebreide beschrijving en instructie over het uploaden van de profielfoto in de portal verwijzen wij u naar de release notes 2015-04 van Youforce.

#### <span id="page-44-2"></span>**2. Medewerker taken delegeren voor managers**

Vaak worden bepaalde medewerker taken (ESS) van een manager door een andere medewerker uitgevoerd. Denk hierbij bijvoorbeeld aan een secretaresse die de declaraties van een manager invoert. In de praktijk gebeurt het vaak dat de manager zijn inloggegevens aan deze secretaresse 'uitleent' zodat zij deze taken voor de manager uit kan voeren. Met deze inloggegevens ziet de medewerker alles in het profiel van de manager, ook gegevens die de manager liever niet met iedereen deelt. Denk hierbij aan salaris, privé contactinformatie, etc. Daarnaast lijkt het alsof de taken die uitgevoerd worden door de secretaresse, door de manager zijn uitgevoerd omdat de medewerker onder het account van de manager is ingelogd en de taken onder de naam van deze manager worden gelogd. Dit is voor veel klanten niet acceptabel en daarom hebben wij een nieuwe functionaliteit ontwikkeld waarmee een manager zijn medewerker taken naar een andere medewerker kan delegeren.

Als u mogelijk wilt maken dat managers hun medewerker taken kunnen delegeren, kunt u een speciale functie inrichten. Hiermee verschijnt de genoemde functionaliteit als tegel (Afb. 1) in het startmenu van de manager. De speciale functie vindt u via *Beheer > Workflowdefinitie > Wijzigen speciale functies > Taken delegeren.*

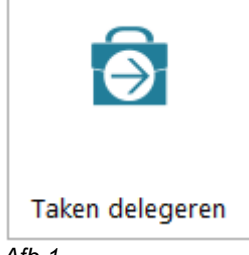

*Afb.1*

Self Service HR Core Education Release notes 2015-04

Voor de beheerder is het ook mogelijk om de medewerker taken van een specifieke manager te delegeren naar een medewerker. Dit vindt u via *Beheer > Autorisatie > ESS Taken delegeren.*

Om de tegel op beide plaatsen te tonen, dient hij voor beide plaatsen geautoriseerd te worden. Een manager kan per activiteitenprofiel delegeren. Het gaat hierbij om de activiteitenprofielen met de verbijzondering *Medewerker* (voorheen ESS).

Als een manager zijn taken heeft gedelegeerd naar een medewerker, dan ziet deze medewerker bij het inloggen in Self Service een keuzemenu. De medewerker kan hier kiezen om Self Service binnen te gaan als zichzelf of als manager [\(Afb. 2\)](#page-45-0).

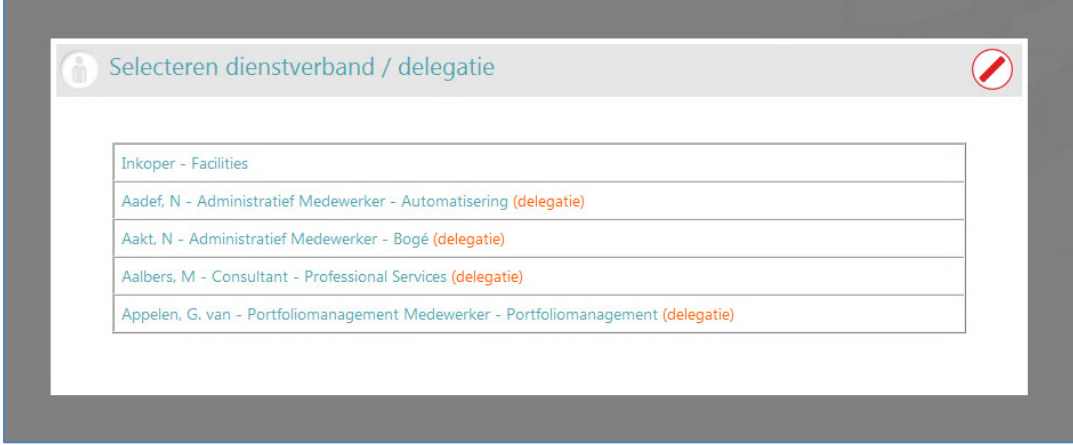

#### <span id="page-45-0"></span>*Afb. 1*

Bij het kiezen voor manager ziet de medewerker alleen de taken van de manager die de manager gedelegeerd heeft. Ook in het startmenu ziet de medewerker alleen de tegels van de workflows waarvan de taken naar hem gedelegeerd zijn. De medewerker kan bovenin het scherm zien dat hij aan het werk is binnen het profiel van de manager [\(Afb. 3\)](#page-45-1).

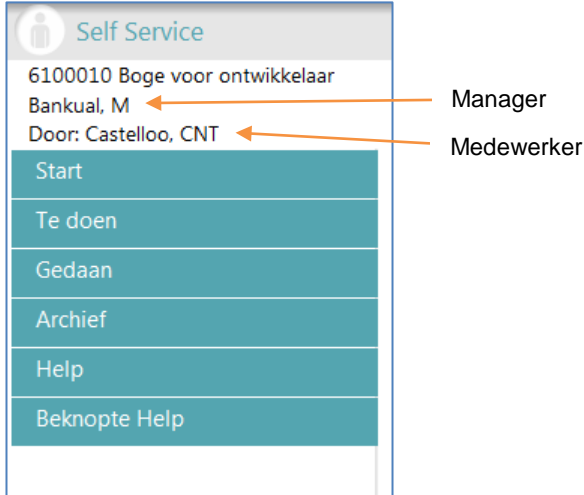

#### <span id="page-45-1"></span>*Afb. 2*

In het logboek van de taken (ook wel de uitklaplijst genoemd) ziet zowel de manager als de medewerker de taak terug. Als een taak is uitgevoerd door de gedelegeerde medewerker, ziet u in de uitklaplijst (onder het + teken) bij *Uitvoerende* de naam van de medewerker staan [\(Afb. 4\)](#page-46-0).

# rapi

#### Self Service HR Core Education Release notes 2015-04

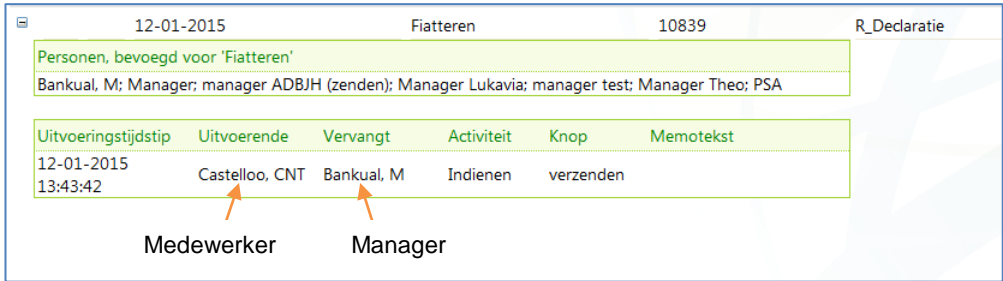

#### <span id="page-46-0"></span>*Afb. 3*

Als er een informatiemail gestuurd wordt over een taak die de medewerker in naam van de manager uitvoert, zal de medewerker (als uitvoerende van de taak) deze informatiemail ontvangen.

#### **Uw actie**

Wij raden u aan het delegeren goed met uw medewerkers te communiceren. Als een manager zijn taken delegeert naar een medewerker, terwijl die medewerker hiervan niet op de hoogte is, kan die medewerker zich wellicht afvragen waarom hij een dienstverbandkeuze krijgt en wat hij hiermee moet

#### **Let op**

- Op dit moment is het nog niet mogelijk om de medewerker taken van de manager te delegeren als de gedelegeerde meer dan één rol heeft.

- Heeft de manager geen medewerker taken dan is het delegeren uiteraard niet mogelijk.

Self Service HR Core Education Release notes 2015-04

### <span id="page-47-0"></span>**Opgeloste meldingen**

#### <span id="page-47-1"></span>**3. Foutmelding bij autorisatie rapportages (change 66698)**

#### **Melding**

Er verscheen een 'System error' als onder Beheer – Systeem bij de autorisatierapportages een Excel overzicht werd opgevraagd bij de 'Te Doen-lijst'.

#### **Oplossing**

<span id="page-47-2"></span>Het Excel overzicht kan weer zonder problemen opgevraagd worden.

#### **4. Bijlages worden ten onrechte verwijderd (change 64337)**

#### **Melding**

Als bij de workflow nieuwe medewerker op 'Bewerking' werd geklikt werden bijlages ten onrechte verwijderd.

#### **Oplossing**

<span id="page-47-3"></span>De bijlages worden bij 'Bewerking' niet meer verwijderd.

#### **5. Lijst functies geeft foutmelding / syntax error (change 67589)**

#### **Melding**

Als in het formulier *Ziek en vervang* de functielijst werd opgevraagd kon een foutmelding (syntax error) ontstaan.

#### **Oplossing**

<span id="page-47-4"></span>De lijst met functies is weer zonder problemen op te vragen.

#### **6. Nieuwe gebruikers krijgen niet de juiste huisstijl te zien (change 67837)**

#### **Melding**

Nieuwe medewerkers kregen de eigen huisstijl (whitelabeling) niet te zien.

#### **Oplossing**

Voor nieuwe medewerkers is de huisstijl weer zichtbaar.

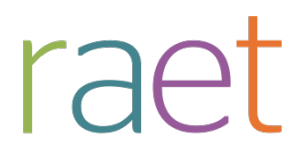

## Release notes Self Service

Release 2015-03 HR Core Education

Raet bv, Plotterweg 38 3821 BB Amersfoort, Postbus 1495 3800 BL Amersfoort, T. 033 45 06 506

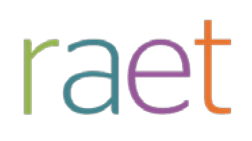

Self Service HR Core Education Release notes 2015-03

### **Inhoudsopgave**

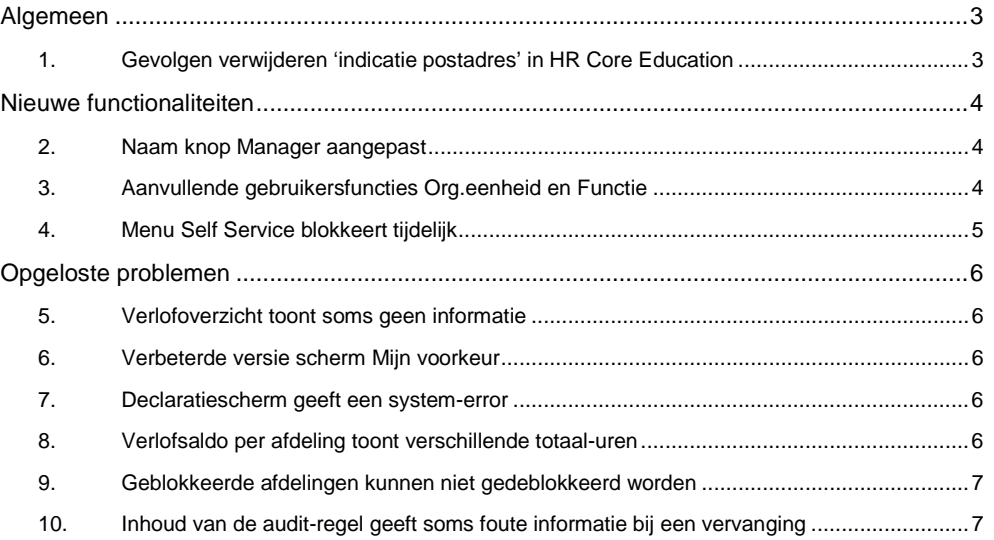

# raei

Self Service HR Core Education Release notes 2015-03

### <span id="page-50-0"></span>**Algemeen**

#### <span id="page-50-1"></span>**1. Gevolgen verwijderen 'indicatie postadres' in HR Core Education**

Uit HR Core Education is de 'indicatie postadres' verwijderd. Dit maakt het opgeven van een huisadres en eventueel een postadres gebruiksvriendelijker.

*De nieuwe algemene werkwijze van HR Core Education en overige modules, zoals MI en Payroll Gemal wordt daarmee als volgt:* 

- *1. Als het systeem een woonadres nodig heeft, wordt het actuele woonadres (type HOM) geselecteerd.*
- *2. Als een postadres nodig is, wordt het actuele postadres (type POS) geselecteerd. Als er geen actueel postadres aanwezig is, wordt het actuele woonadres (type HOM) als postadres geselecteerd.*

De belangrijkste wijzigingen in HR Core Education zijn:

- Doorgeven van zowel het woonadres als het postadres (indien afwijkend aan het woonadres) aan Payroll Gemal. Tot op heden werd alleen het adres met de 'indicatie postadres' aan Payroll Gemal doorgegeven.

- Woonadres is een verplicht gegeven geworden en moet dus altijd aanwezig zijn.

- Als er sprake is van een Postadres (afwijkend aan het woonadres) dan wordt dit vastgelegd bij Postadres.

#### **Gevolgen voor de werkwijze in Self Service:**

- Als de 'indicatie postadres' nu nog zichtbaar is op een formulier in Self Service en de 'indicatie postadres' wordt opgegeven, dan wordt deze door HR Core Education genegeerd. Dit veld is dus niet meer nodig en kunt u op 'hidden' zetten.

- In de standaard formulieren is het nu niet mogelijk om een postadres te beëindigen. De rubriek om een postadres te beëindigen is echter wel beschikbaar in Self Service. Als u de mogelijkheid wilt hebben om een einddatum van een postadres op te geven, dan kunt u eventueel een nieuw formulier maken waarin de postadresgegevens apart aangestuurd kunnen worden.

- Self Service toont altijd het actuele adres. Toekomstige adressen worden dus niet getoond. Mutaties op het adres kunnen (als er toekomstmutaties aanwezig zijn) worden afgekeurd in HR Core Education. Houd hier rekening mee.

Voor een uitgebreide beschrijving over deze wijzigingen verwijzen wij u naar de release notes van HR Core Education.

Self Service HR Core Education Release notes 2015-03

### <span id="page-51-0"></span>**Nieuwe functionaliteiten**

#### <span id="page-51-1"></span>**2. Naam knop Manager aangepast**

In Self Service is het mogelijk om een eindgebruiker aan te maken en aan deze eindgebruiker een apart activiteitenprofiel toe te wijzen. Om de activiteiten uit te voeren onder dit profiel kreeg hij de knop **Manager** in het menu te zien.

#### **Melding – Naam op knop niet correct**

De tekst op de knop was echter niet correct, omdat deze medewerker geen manager hoeft te zijn. Hij heeft enkel additionele bevoegdheden binnen Self Service.

#### **Oplossing**

Daarom is voor medewerkers, die geen manager zijn, de naam van de knop gewijzigd in **Individuele bevoegdheden** [\(Afb. 1\)](#page-51-3). Medewerkers met additionele bevoegdheden die ook manager zijn, blijven de naam **Manager** zien.

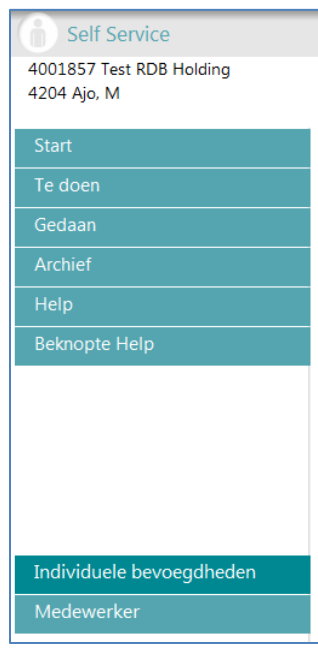

<span id="page-51-3"></span>*Afb. 1*

#### <span id="page-51-2"></span>**3. Aanvullende gebruikersfuncties Org.eenheid en Functie**

Met deze release heeft u een aantal nieuwe gebruikersfuncties beschikbaar die u in staat stellen om de omschrijving van de organisatorische eenheid en de functie van de medewerker op te vragen en te presenteren in het formulier.

Hierdoor krijgt u deze omschrijvingen ook beschikbaar om bijvoorbeeld te gebruiken in uw document-templates als u de Youforce documentgenerator gebruikt.

U gebruikt deze functie(s) voor het bewerken van rubrieken bij het inrichten van een rubriek in het formulier (in de Java script van de pre- of post bewerking).

De volgende gebruikersfuncties zijn beschikbaar:

- voor ophalen van de omschrijving van de Org.eenheid: **GF\_OENaamLang(<rubriekcode>)**
- voor ophalen van de omschrijving van de Functie: **GF\_FunctieNaamLang(<rubriekcode>)**

De <rubriekcode> in de gebruikersfunctie moet een rubriek zijn die voorkomt op het formulier.

#### **Let op**

Om het resultaat van de gebruikersfunctie te presenteren gebruikt u bij voorkeur een door u zelf gedefinieerde (FS-)rubriek die u op het formulier plaatst en instelt als niet-muteerbaar. Het is belangrijk dat u de weergave voor deze rubriek instelt op type = *tekst*. In de pre-of postbewerking van deze rubriek neemt u de gebruikersfunctie op (zie voorbeelden hieronder).

**Voorbeeld voor het toepassen van de gebruikersfunctie in een pre- of postbewerking** 

• return (GF\_OENaamLang(v\_ZYZAIDOU00#)) voor afdeling

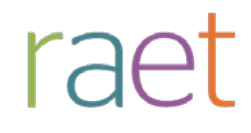

Self Service HR Core Education Release notes 2015-03

• return (GF\_FunctieNaamLang(v\_ZDQDIDJB00#)) voor functie

In deze voorbeelden is het van belang dat rubriek ZYZAIDOU00 en ZDQDIDJB00 op het formulier staan.

#### <span id="page-52-0"></span>**4. Menu Self Service blokkeert tijdelijk**

Soms duurt het lang voordat een gebruiker een response krijgt, nadat hij een keuze maakt uit het menu aan de linkerzijde van het scherm van Self Service. De gebruiker is dan geneigd nogmaals te klikken op dezelfde menu ingang of op een andere optie.

In beide gevallen begint het systeem opnieuw de opdracht uit te voeren, waardoor het systeem nog meer belast wordt en de gebruiker op deze manier ongemerkt bijdraagt aan een nog slechtere performance van het systeem.

Om dit te voorkomen, wordt vanaf deze release het scherm tijdelijk geblokkeerd zodat de gebruiker moet wachten op een response van het systeem voordat hij/zij een nieuwe keuze uit het menu kan maken. Deze blokkade is herkenbaar aan de deels transparant-grijze kleur die over het scherm heen ligt gedurende de tijd dat het systeem nog bezig is. Mogelijk dat in de toekomst deze oplossing in meer gevallen zal worden toegepast. Wij zullen u daarover dan verder informeren.

# raei

Self Service HR Core Education Release notes 2015-03

### <span id="page-53-0"></span>**Opgeloste problemen**

#### <span id="page-53-1"></span>**5. Verlofoverzicht toont soms geen informatie**

#### **Melding**

Bij het openen van het verlofoverzicht werden de volgende zaken soms niet getoond:

- saldi
- verlofaanvragen
- jaaroverzicht

#### **Oplossing**

<span id="page-53-2"></span>Met ingang van deze release is dit opgelost.

#### **6. Verbeterde versie scherm Mijn voorkeur**

Op 11 december 2014 is een verbeterde versie geïnstalleerd van het scherm *Mijn voorkeur*. De gebruikersinterface van het scherm is verbeterd, waardoor het er iets anders uitziet dan u gewend was. De functionaliteit van het scherm is niet gewijzigd.

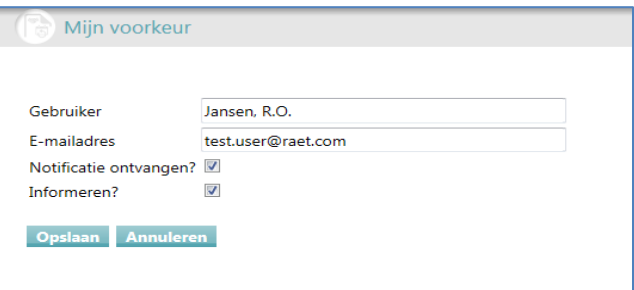

#### <span id="page-53-3"></span>**7. Declaratiescherm geeft een system-error**

#### **Melding**

Bij het invullen van een willekeurige waarde in rubriek 'soort kosten' op het declaratieformulier gaf het systeem een error.

#### **Oplossing**

<span id="page-53-4"></span>Deze fout is in deze release opgelost, de error verschijnt niet meer.

#### **8. Verlofsaldo per afdeling toont verschillende totaal-uren**

#### **Melding**

Het verlofsaldo per afdeling toont een overzicht met verlofrechten en verlofopnames per medewerker. Boven- en onderaan het overzicht wordt het totaal van verlofrechten en opnames getoond. Deze totalen gaven een foutieve waarde weer.

#### **Oplossing**

Self Service HR Core Education Release notes 2015-03

De totaalregels worden vanaf deze release weer juist berekend. De getoonde waardes kloppen weer.

#### <span id="page-54-0"></span>**9. Geblokkeerde afdelingen kunnen niet gedeblokkeerd worden**

#### **Melding**

Afdelingen kunnen binnen Self Service geblokkeerd worden, na het blokkeren van een afdeling kon deze niet meer gedeblokkeerd worden.

#### **Oplossing**

<span id="page-54-1"></span>Met ingang van deze release kunnen geblokkeerde afdelingen weer gedeblokkeerd worden.

#### **10. Inhoud van de audit-regel geeft soms foute informatie bij een vervanging**

De audit-lijst van een mutatie (ook wel genoemd de uitklaplijst, zi[e Afb. 2\)](#page-54-2) kan worden opgevraagd na het klikken op het plusteken in de Te doen, Gedaan en Archief lijst.

#### **Melding**

Als een persoon vervangen wordt, dan wordt in de kolom *Uitvoerende* de naam van de vervanger weergegeven. Bij de kolom *Vervangt* wordt de naam van de persoon die vervangen wordt getoond. De naam in de kolom *Vervangt* werd in sommige gevallen foutief of niet weergegeven.

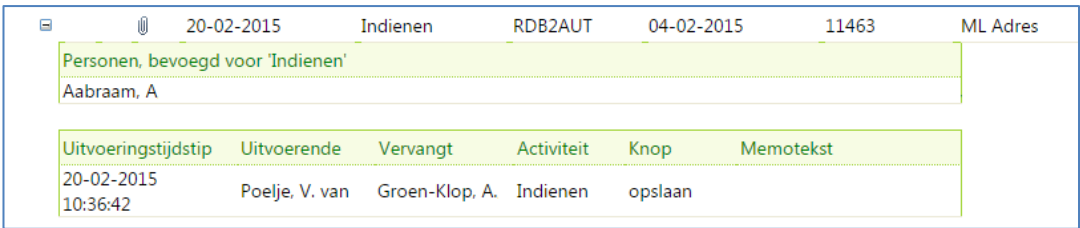

#### <span id="page-54-2"></span>*Afb. 2*

#### **Oplossing**

De naam van de persoon die vervangen wordt, wordt vanaf deze release op de juiste wijze getoond in de audit-regel. Als er geen sprake is van vervanging, dan is er in de kolom *Vervangt* geen naam aanwezig.